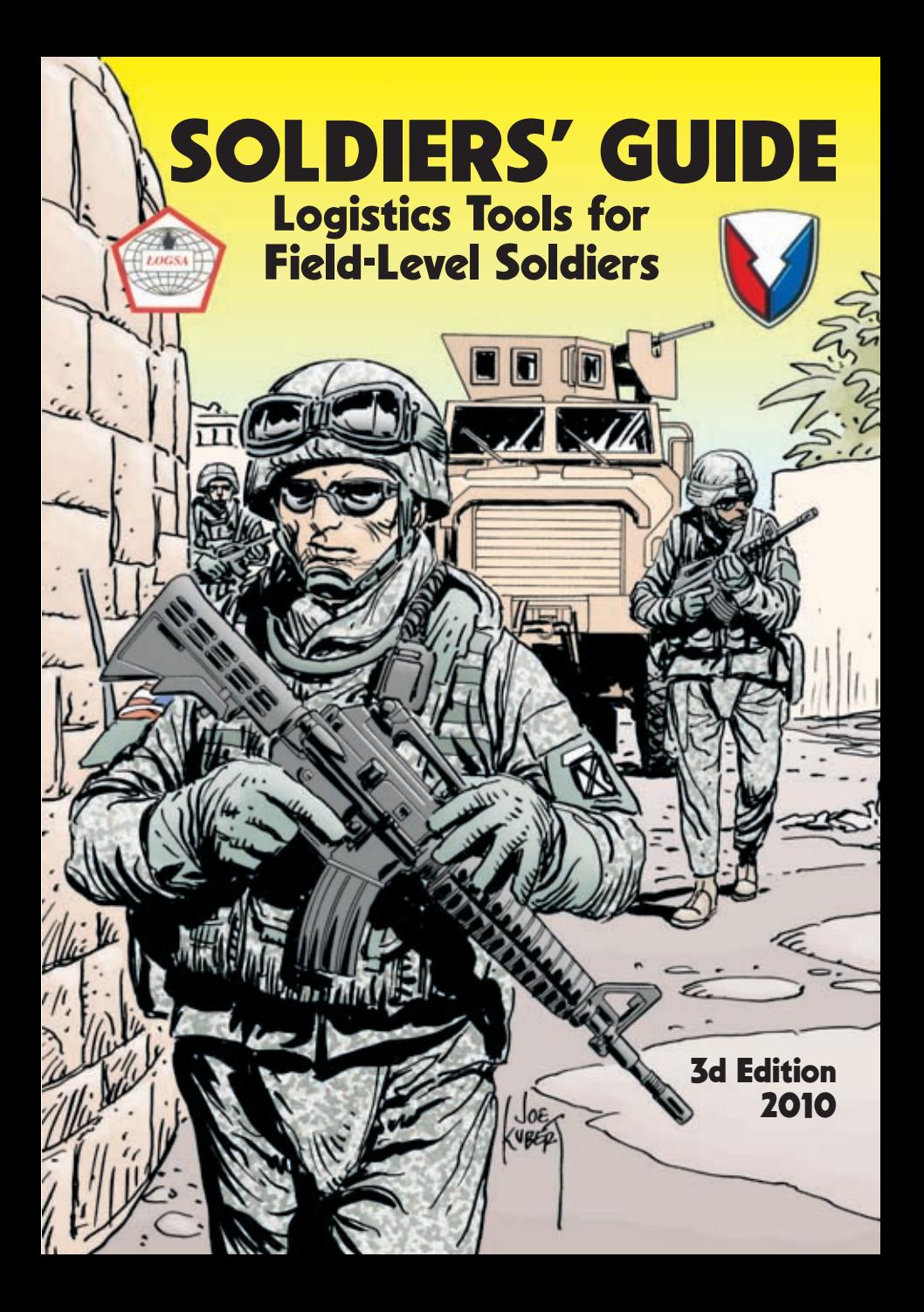

Department of the Army USAMC Logistics Support Activity Redstone Arsenal, AL 35898

#### **FOREWORD**

**T**he USAMC Logistics Support Activity (LOGSA) products, services and tools mentioned in this publication are designed to support the full range of Army users in helping unit-level warfighters solve logistics problems. The information is organized alphabetically to help you quickly find the information you need.

 Each edition of the Soldiers' Guide brings fresh resources to readers, and highlights important updates and changes on the ever-evolving logistics front. New sections in this latest version include the following: AMC LOGSA Knowledge Center, MyEQUIPMENTLOSS, Exchange Price and Recoverables Management Report, Source of Repair Consolidated Work Order Report and Wood Packaging Material Program Assistance.

 In addition to training sessions and customer contacts, LOGSA provides dedicated teams for geographically-based customers (Asia-Pacific, CONUS, Europe, and Southwest Asia). These multifunctional teams (called channels) provide responsive support to your logistics needs. Please connect with and use these geographic channels to optimize our ability to support your needs.

 Reference this pamphlet often. Contact us for help in using our products. And let us know how we can better support you.

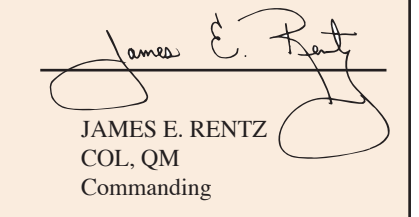

## Table of Contents

you might be surprised at *how much support* the logistics support CTIVITY CAN PROVIDE!

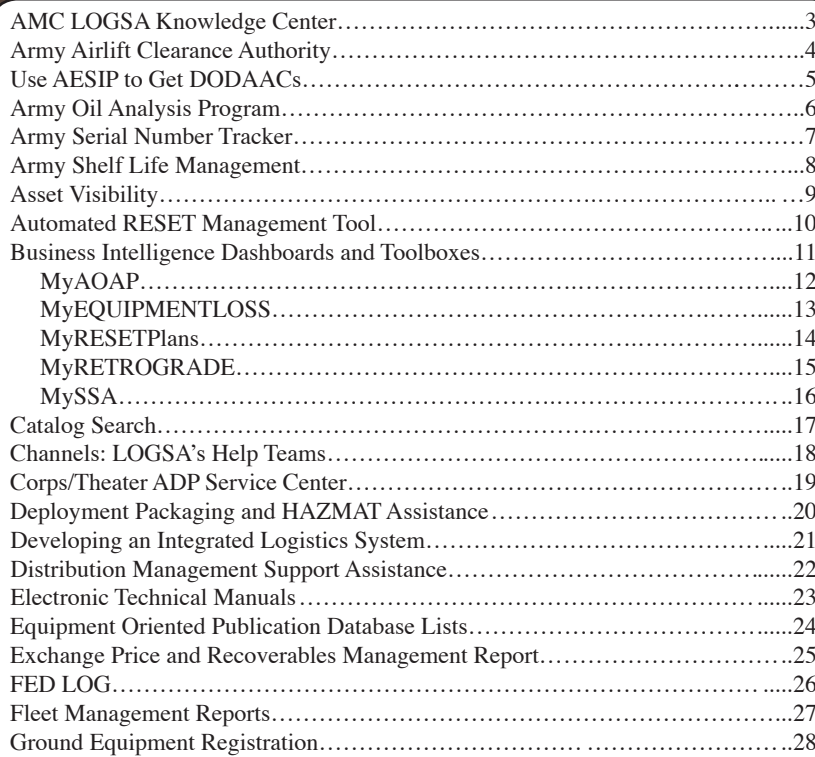

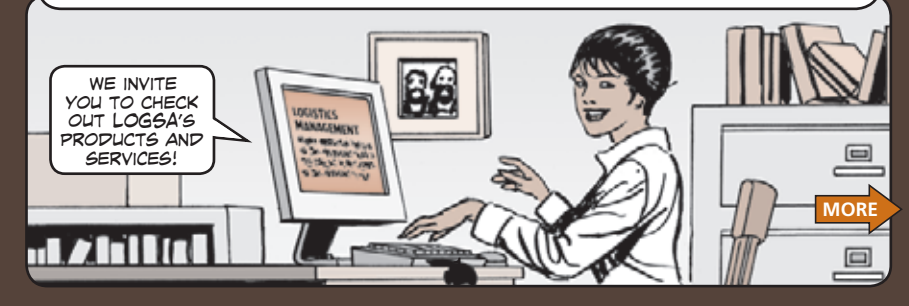

<span id="page-2-0"></span>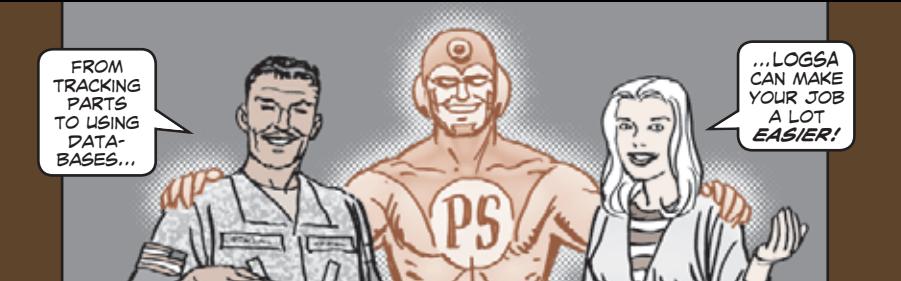

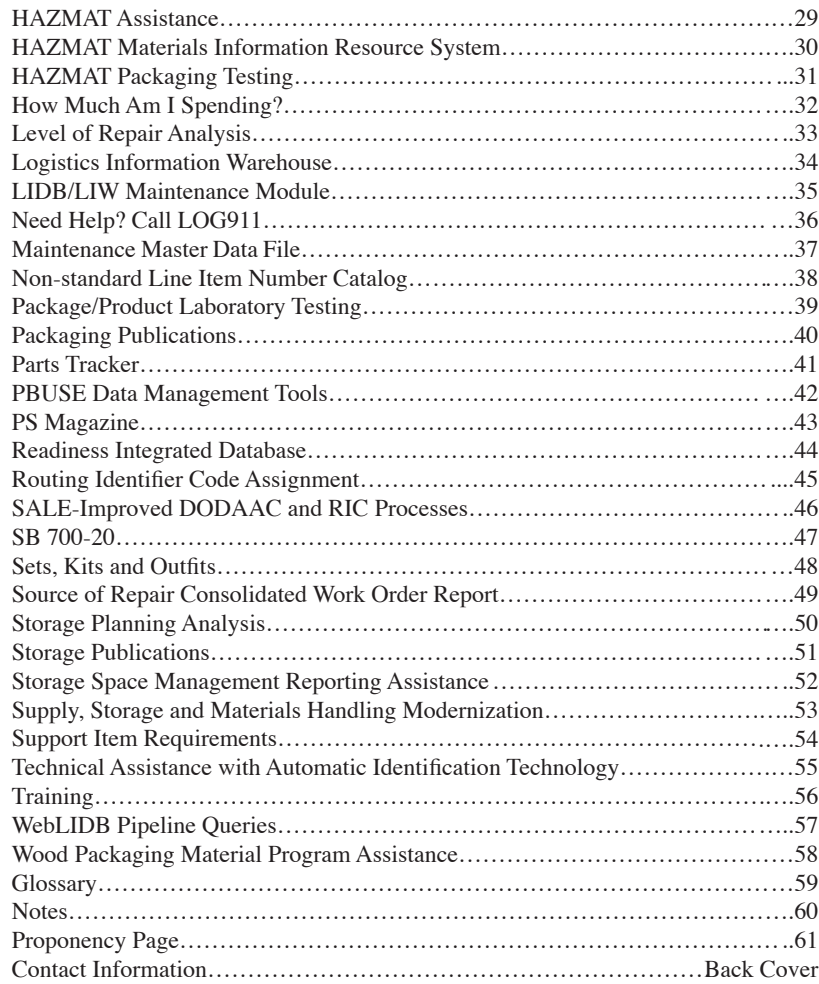

## AMC LOGSA Knowledge Center

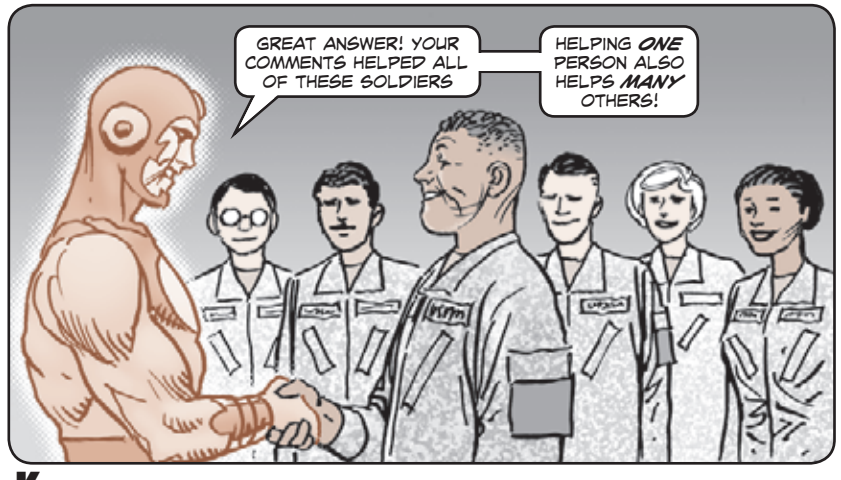

Knowledge Management (KM) is the Army's online environment that connects Soldiers and DA civilians who need information with others who can help. KM operates knowledge centers in a collaborative setting using direct hyperlinks.

 The AMC LOGSA Knowledge Center (ALKC) provides a "one-stop shop" for LOGSA products and services. See URLs at the bottom of this page.

 The ALKC is user-friendly. It limits the number of clicks needed to access LOGSA training, Logistics Information Warehouse tools, and subject matter expert support capabilities.

 Get the latest news provided on the "Hot Topics" scrolling ticker line or via "LOGSA Brochures/Publications." You can read the latest discussions, review questions and answers from other ALKC users, and add your own questions or comments.

You can take advantage of the virtual meeting opportunities that are listed in the events calendar, or explore the virtual library providing LOGSA training materials, user guides, and more.

 If you need help learning how to use any of the virtual tools, just let us know. Click on the "POCs for Training and Support" link provided on the left side of the ALKC and we will help. Just below this link, you'll find the ALKC latest development: "LOGSA Workgroups." Now you can get tailored team support in a workgroup collaborative environment.

For more information, see the ALKC webpage on AKO:

#### **<https://www.us.army.mil/suite/page/602625>**

 Or check out the AMC LOGSA community in the Battle Command Knowledge System's SustainNet: **https://forums.bcks.army.mil/**

**[secure/communitybrowser.aspx?id=500515&lang=en-US](https://forums.bcks.army.mil/secure/communitybrowser.aspx?id=500515&lang=en-US)**

 $2 \overline{3}$  3  $2 \overline{3}$  3  $2 \overline{3}$  article to save or email.

<span id="page-3-0"></span>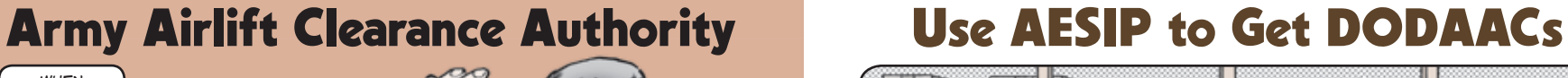

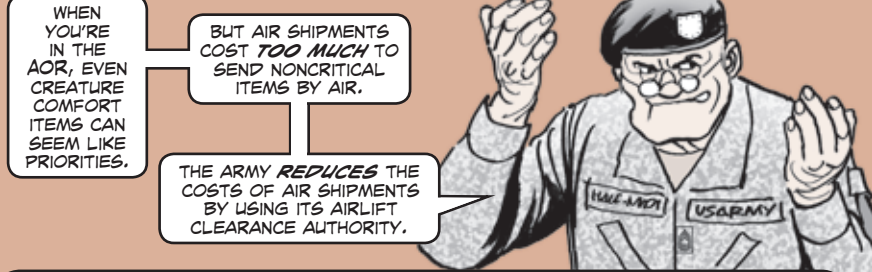

You can request air transportation for practically anything you order, but the Army Airlift Clearance Authority (AACA) ensures that air cargo dollars and limited military air capacity are used prudently.

 When the source of supply (DLA, AAFES, etc.) prepares to fill a requisition that requests air transportation, they submit a DD Form 1384, *Advance Transportation Control Movement Document* (ATCMD). The ATCMD is entered into the web-based Financial and Airlift Clearance Transportation System (FACTS). FACTS automates the validation for all eligible Army air shipments.

 About 95 percent of all FACTS submissions are automatically validated and released for movement. When shipments exceed established criteria, the request is sent to the AACA staff who will challenge affected shipments. The AACA validator contacts the designated COCOM air challenge POC. That starts a three-working-day deadline for the original requisitioner to make a shipment mode decision.

 Armed with all the transportation data on the requisition, the POC will contact the requisitioner to determine if air transportation is actually needed.

 When the POC and requisitioner reach a decision, the AACA is notified. The AACA releases the shipment and directs the shipper to use an air or surface mode depending on the decision.

 If the requisitioner does not respond within the three-day window, the AACA diverts the shipment to surface mode.

 The AACA website provides helpful information concerning the air cargo shipping process. The website also discusses how to use "green sheets" to expedite shipping through Aerial Ports of Embarkation (APOE).

 You'll find more information about AACA and FACTS on the LOGSA website. You will need to use your logon and password for the Logistics Information Warehouse to access the AACA webpage:

**https://www.logsa.army.mil/ssc/aaca/aaca-main.cfm**

For more information: Email: **logsa.aaca\_customer\_support\_team@conus.army.mil**

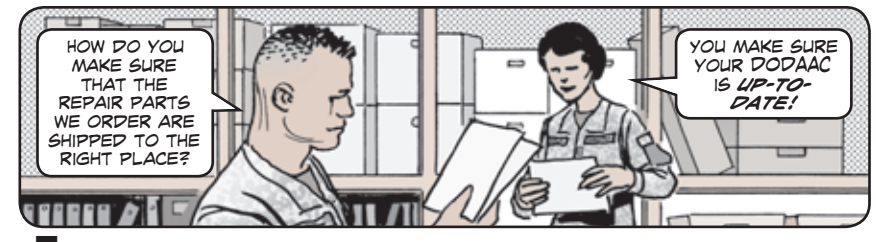

The process for obtaining Department of Defense Activity Address Codes (DODAACs) migrated to the web-based Army Enterprise System Integrated Program/Product Lifecycle Management Plus (AESIP/PLM+) in Nov 07. Under the new enterprise system, unit identification codes (UICs) and DODAACs are known as **Customer Master Data**. Units should contact their Army Network Station/ DODAAC coordinators to submit new information or to make changes or deletions.

 The Army Central Service Point (ACSP) within LOGSA is the Army's executive agent for the maintenance, processing and control of the Department of Defense Activity Address File (DODAAF).

 The DODAAF is the list of DODAACs that identifies authorized Army units and contract activities engaged in the requisitioning, receiving and billing of materiel.

 The DODAAF provides accurate, up-to-date unit locations and billing information. It is the primary source for DOD sources of supply and commercial suppliers to identify "ship to" addresses.

 DODAAC codes support automated systems for the requisition, receipt, issue, storage, maintenance and billing of materiel.

 The ACSP challenges DODAAC requests that do not conform to policy, and rejects transactions that do not contain the required data and formats prescribed in AR 725-50, *Requisitioning, Receipt, and Issue System.*

 Deployment/mobilization DODAACs using derivative UICs (DUICs) can be obtained within 24-48 hours of deployment notification from the Army Network Station (ANS)/Division. The first step is to obtain a property book DODAAC.

 Once a DUIC property book DODAAC is established, DODAACs for other classes of supply can be obtained using the property book DUIC.

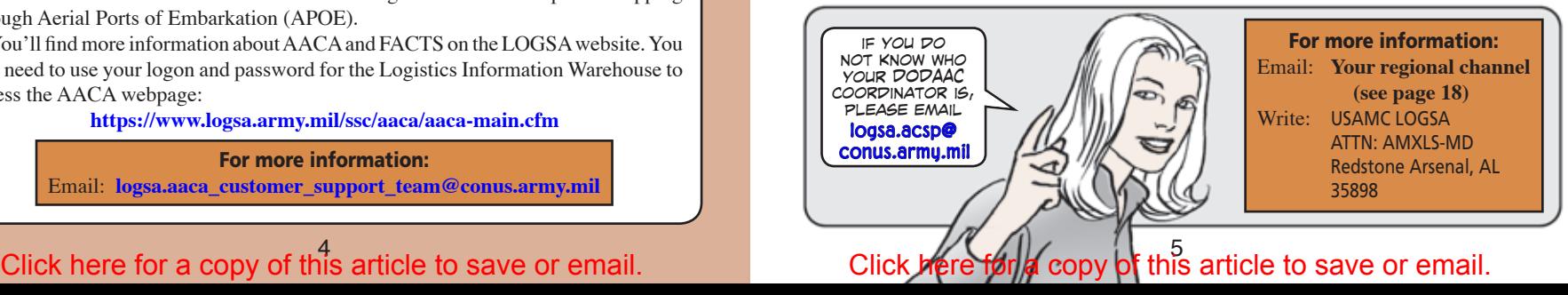

<span id="page-4-0"></span>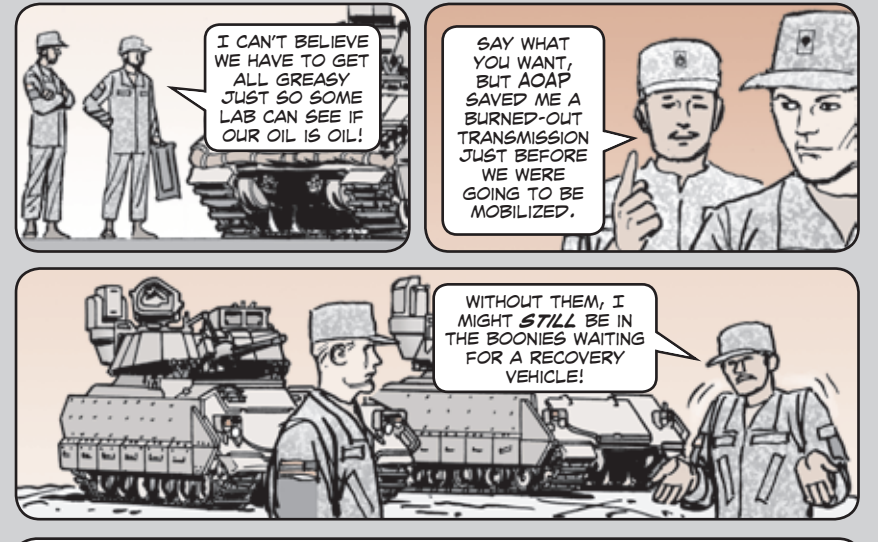

The Army Oil Analysis Program (AOAP) detects impending component failures and determines lubricant conditions by laboratory analysis of used engine, transmission and hydraulic oil samples.

 Oil analysis tells a lot about equipment. Minute metal particles developed from the friction of moving parts, combustion residue and external contaminants are trapped in lubricants. The oil and its contaminants form a working history of the machine.

 AOAP labs detect contaminants, fuel dilution of oil, antifreeze in the oil and excessive internal component wear. AOAP also conserves petroleum resources and taxpayer dollars by extending oil life. Rather than changing oil according to a fixed schedule, analysis allows on-condition oil changes as directed by the lab.

 Units must do their part by drawing clean samples, using the right sampling containers and providing complete and accurate data, such as valid unit identification codes, complete end item and component serial numbers and correct usage information with the oil samples.

 For guidance, refer to TB 43-0211, *AOAP Guide for Leaders and Users*, or see AOAP on the LOGSA LIW website: **https://liw.logsa.army.mil/index. cfm?fuseaction=login.main**

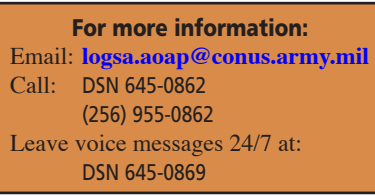

Learn more about MyAOAP on Page 12.

## Army Oil Analysis Program Army Serial Number Tracker

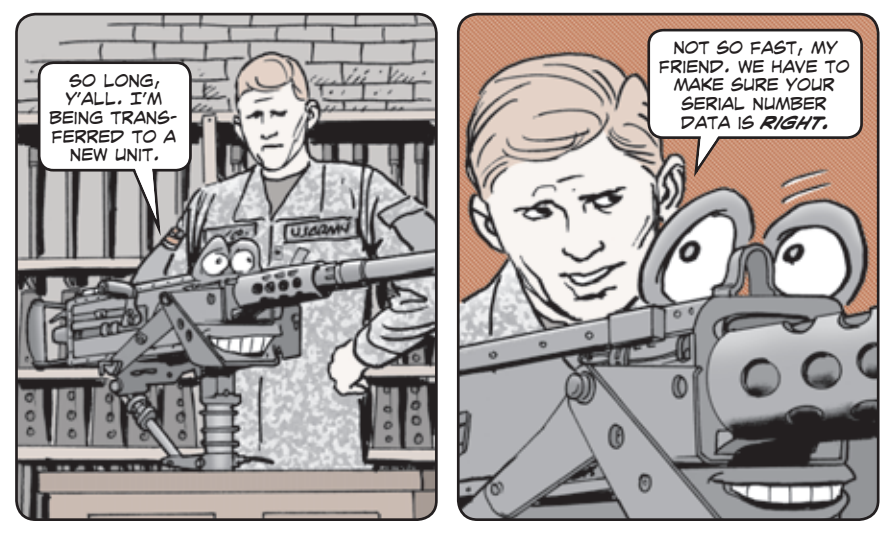

LOGSA created the Army Serial Number Tracker (ARSNT) to consolidate and integrate Army serial number data. ARSNT receives serial number data from Property Book Unit Supply Enhanced (PBUSE), Unique Item Tracking (UIT), the Readiness Integrated Database (RIDB), and the TAMMS Equipment Database (TEDB). ARSNT will serve as a bridge to the future Single Army Logistics Enterprise.

 With ARSNT, a weapon shipped from a non-PBUSE reporter, such as DLA Anniston, to a PBUSE unit will automatically be matched and closed in WebUIT. This step eliminates false open shipments and multi-claimants between WebUIT and PBUSE.

 You can use ARSNT to query and download reports by serial numbers, unit identification codes (UICs), and combinations of UICs and the National Item Identification Numbers (NIINs) or Management Control Numbers (MCNs). ARSNT identifies data problems such as serial number format errors, missing

registration numbers, and duplicate serial numbers in PBUSE.

 Phase III of ARSNT will integrate TEDB with PBUSE, to include tools to work TEDB/ PBUSE registration number mismatches. ARSNT is also working on the ability to scan a unique item identifier and return all the serial number history for that item.

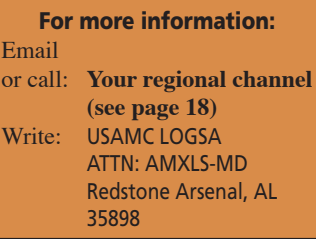

#### Click here for a copy of this article to save or email.  $\overline{C}$  Click here for a copy of this article to save or email.

## Army Shelf-Life Management **Asset Visibility**

<span id="page-5-0"></span>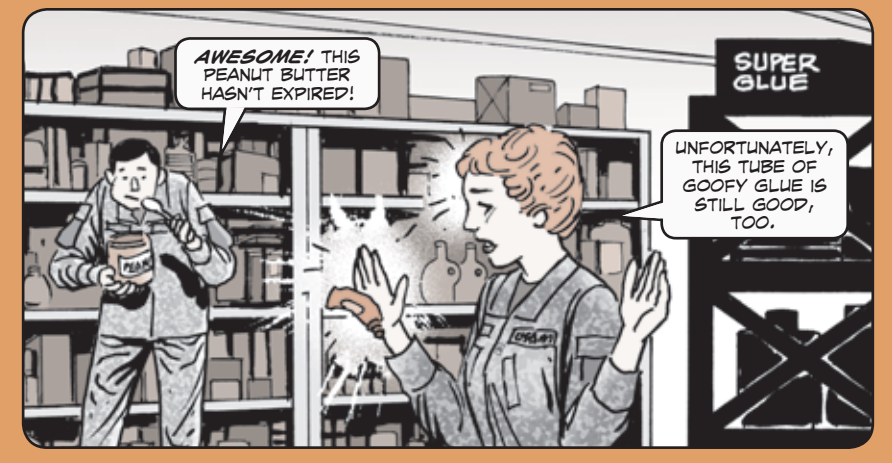

The Shelf-Life Management Program issues shelf-life policy, procedures, and guidelines; reviews and analyzes shelf-life disposals while monitoring and evaluating adverse trends; resolves problems and participates in shelf-life surveillance visits.

 Soldiers benefit from shelf-life management because it increases the safety of medical supplies and food. It also tracks the usability of perishable parts and supplies. The Army benefits from shelf-life management because it increases materiel readiness, reduces disposal and hazardous wastes costs, and reduces replacement costs.

> **• Shelf-life materiel extension inspection and test criteria**

**• Storage standards • DOD Shelf-Life Program training • Materiel marking and labeling**

**procedures • Access to automated shelflife extension data** 

**systems** 

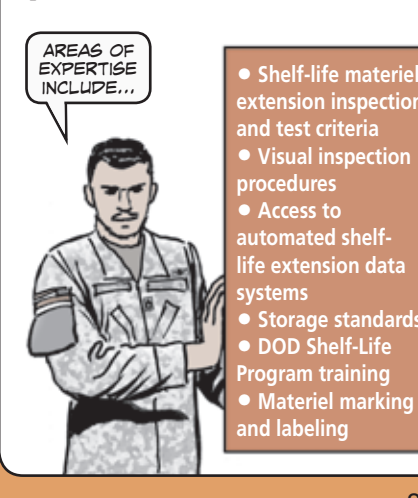

 LOGSA's Packaging, Storage and Containerization Center (PSCC) is the Army point of contact for shelf-life information, awareness, training, automated systems, and field assistance requests.

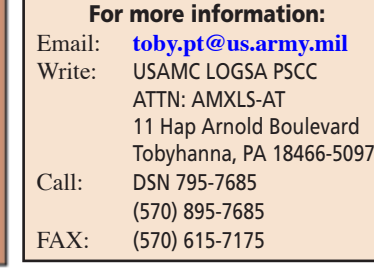

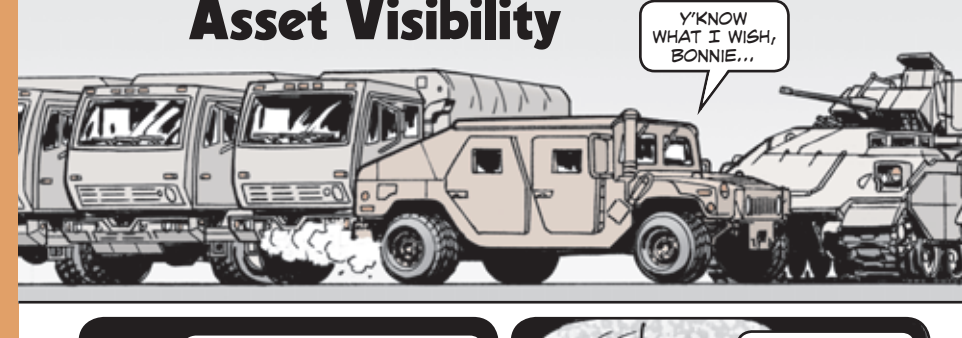

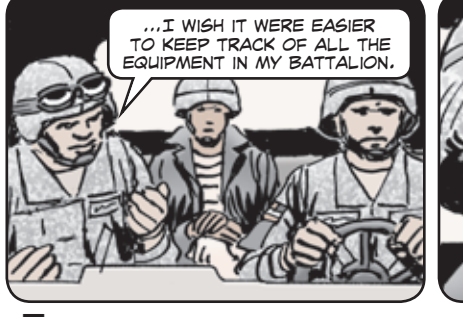

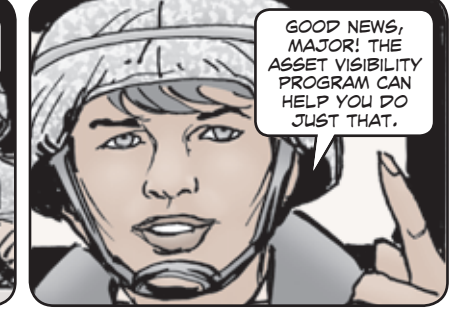

The Logistics Information Warehouse (LIW) is a single authoritative source of asset data that supports managers and decision makers. Reports on asset information for specific force and item levels can be created and viewed in the LIW WebLIDB Assets module. LIW draws data from multiple sources and resident data bases to provide users with accurate and complete responses.

 Asset data from PBUSE is updated hourly, while other sources are updated a minimum of three times daily.

Asset data sources include:

- **Property Book Unit Supply Enhanced (PBUSE)**
- **Defense Property Accountability System (DPAS)**
- **Joint Medical Asset Repository (JMAR)**
- **Standard Army Retail Supply System (SARSS)**
- **Logistics Modernization Program (LMP)**
- **Commodity Command Standard System (CCSS)**
- **Army War Reserve Deployment System (AWRDS)**
- **Army Materiel Command Installation Supply System (AMCISS)**

interfaces with the Central Issue Facility Installation Support Module (CIF/ISM) and the Defense Logistics Agency (DLA) provide additional clothing and consumable asset information.

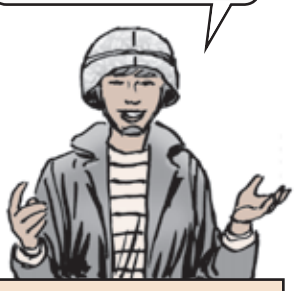

For more information: Email or call: **Your regional channel (see page 18)**

### 8 9 Click here for a copy of this article to save or email. Click here for a copy of this article to save or email.

### <span id="page-6-0"></span>Automated RESET Management Tool Business Intelligence Tools

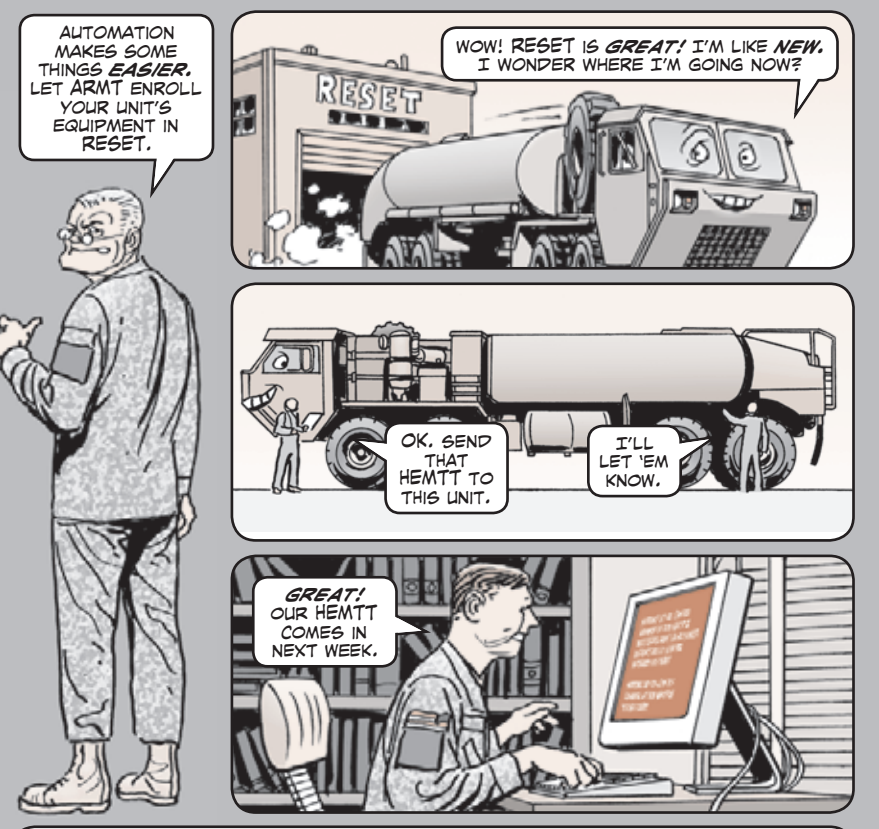

The Automated RESET Management Tool (ARMT) automates the process of enrolling Army equipment in the RESET program.

 The tool automates a unit's efforts to send equipment needing Reset to a maintenance factory. Reset is a part of the Army Force Generation process. ARMT provides a way to report the status of, and to manage accountability for, equipment that is in or entering AMC-managed maintenance programs. ARMT monitors Reset by unit identification codes, line item numbers, and maintenance facilities.

For more information: Email or call: **Your regional channel (see page 18)** Write: USAMC LOGSA ATTN: AMXLS-MD Redstone Arsenal, AL 35898

### Click here for a copy of this article to save or email. Click here for a copy of this article to save or email.

# Increase Access to LOGSA Info

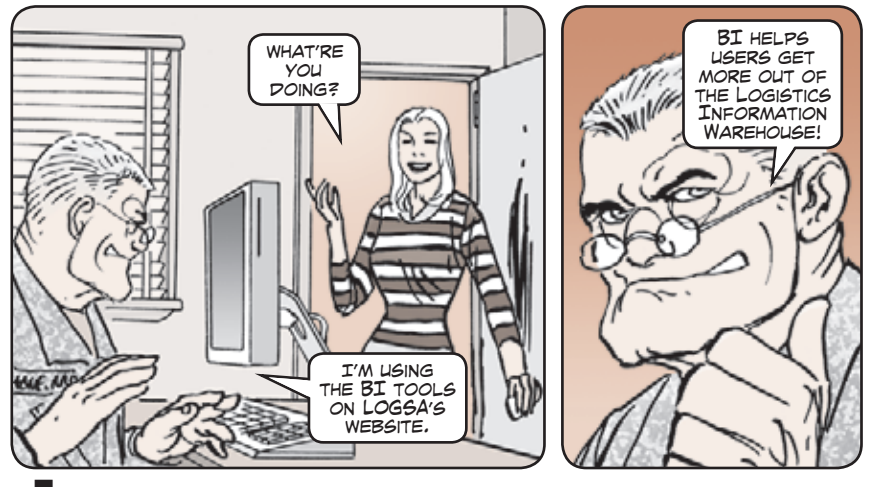

Easier user access to the suite of customer products offered by the Logistics Support Activity (LOGSA) is possible thanks to new online analytical capabilities.

 Using LOGSA's business intelligence (BI) tools, Soldiers can see how their information fits into the larger Army logistics system. They can also analyze unit logistics actions and make better decisions.

 BI dashboards (user screens where multiple items of related logistics data are displayed) are being developed to provide information. The initial round of BI dashboards included Reset planning (MyRESETPLANNER), Supply Support Activities (MySSA), MyRETROGRADE visibility, and results of unit participation in MyAOAP.

 Among future dashboards are: MyFLEET, MySHOP, MyCHECKBOOK, MyUNIT, MyTMs and MyEQUIPMENT.

A higher level of BI will be toolboxes that span several dashboards.

 Users will set up toolbox parameters so the system will notify them whenever the data falls outside of desired parameters. Toolboxes will be set up for commanders, support operations, LCMC and item managers.

 Current LOGSA BI tools can be found on LIW under QUERIES AND REPORTS by clicking on MyBITools:

**https://liw.logsa.army.mil/**

Click here for a copy of this article to save or email.

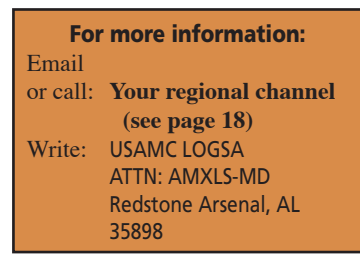

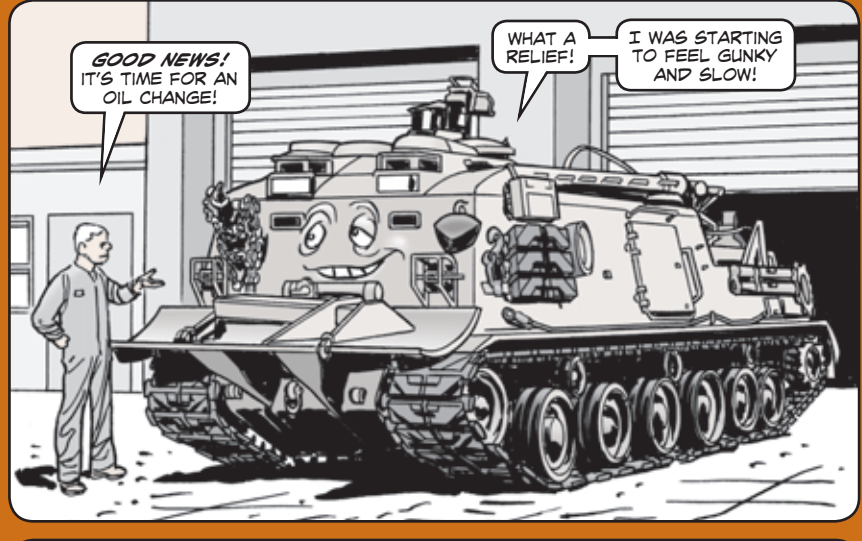

Oil analysis has long played a role in diagnosing lubricant conditions before they become component failures. Units drew samples, completed paperwork and then sent the samples off for analysis. Then they had to wait for results.

> MyAOAP helps units to more easily and rapidly obtain their reports.

 LOGSA's Army Oil Analysis Program (AOAP) is now more user-friendly because the business intelligence tool provides AOAP results online with easyto-understand reports and drill-down menus to get snapshots of the health of engines, transmissions, gear boxes and hydraulic systems. MyAOAP improves AOAP management for users at all levels.

 MyAOAP helps identify common trends and findings of abnormal friction-caused wear soon after it begins. It identifies problems with oil-wetted components across enrolled weapon systems and helps to alert users to the type of contaminants that can increase wear and create failures. AOAP helps units identify equipment wear before it becomes a problem.

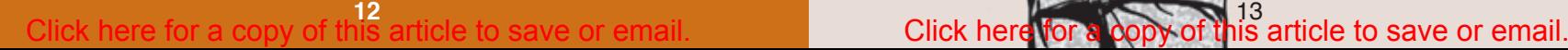

<span id="page-7-0"></span>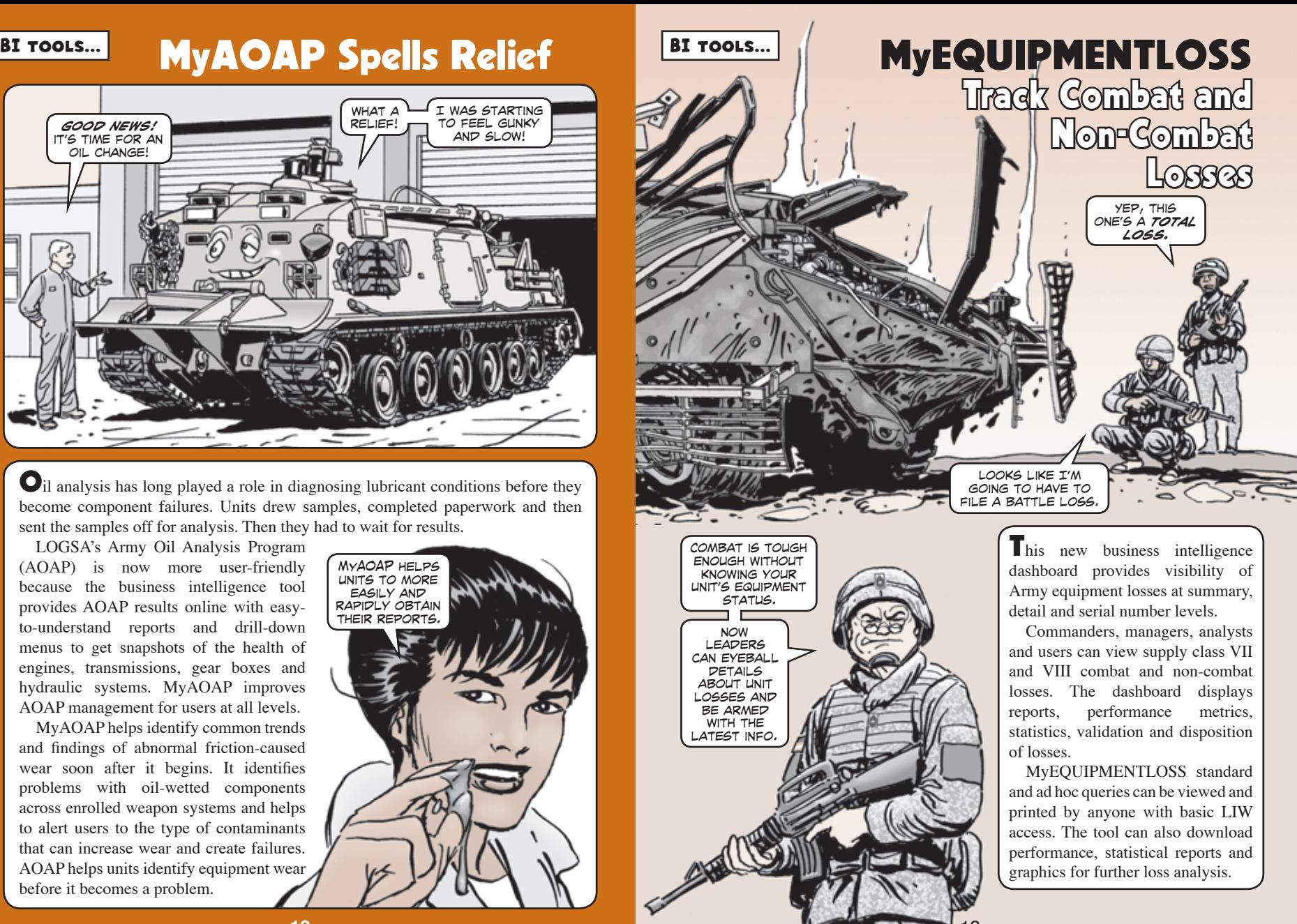

<span id="page-8-0"></span>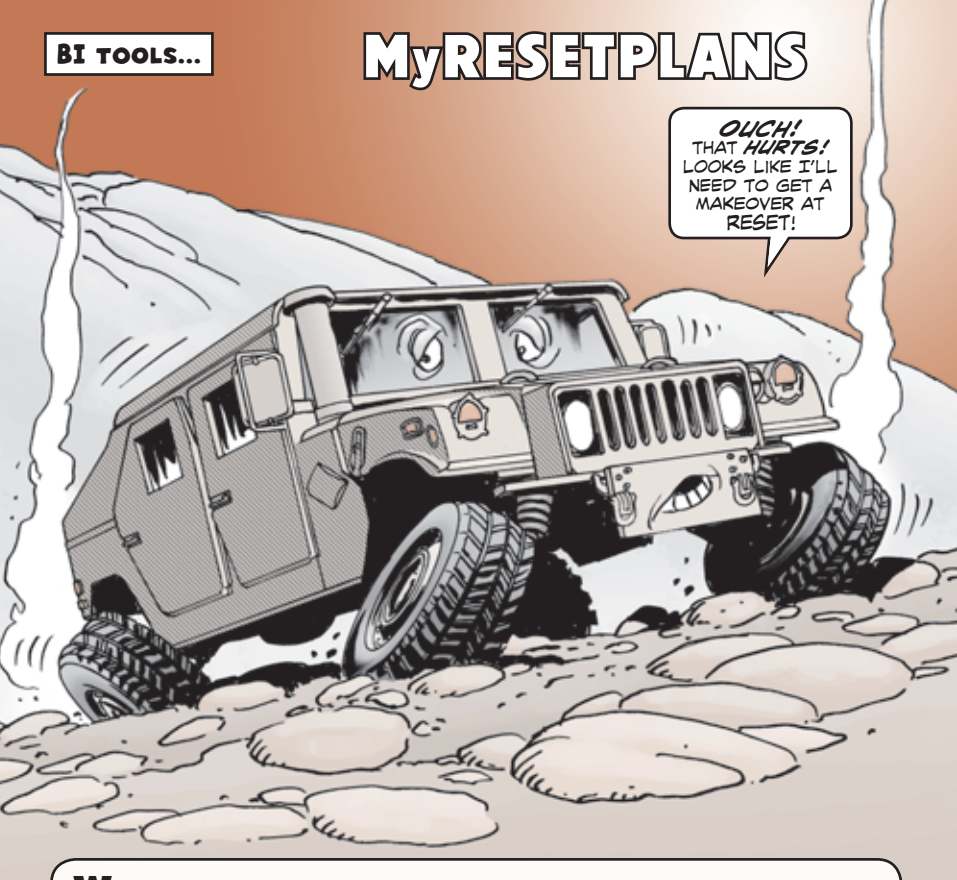

When a unit begins the Reset process, its equipment enters into either a sustainmentlevel or field-level Reset plan. The Automated Reset Management Tool (see Page 10) handles much of the planning, but there are other tools that assist in the process.

 One such tool is MyRESETPLANS, which can be found in the Logistics Information Warehouse's business intelligence dashboard suite.

 MyRESETPLANS provides executive-level visibility of units' Reset plans. The user-friendly dashboard makes it easy to view any redeploying unit's plan building and execution timeline, and the disposition response time from the respective life cycle management commands and Army field support brigades.

 MyRESETPLANS also supports Reset planners, weapons system managers, and maintenance providers by reporting disposition instructions for each piece of equipment. Warfighters, commanders, and strategic, operational and tactical managers can all view individual plans and statistical summaries.

### BI TOOLS... MyRETROGRADE Tracks **Turn-in of Unserviceables**

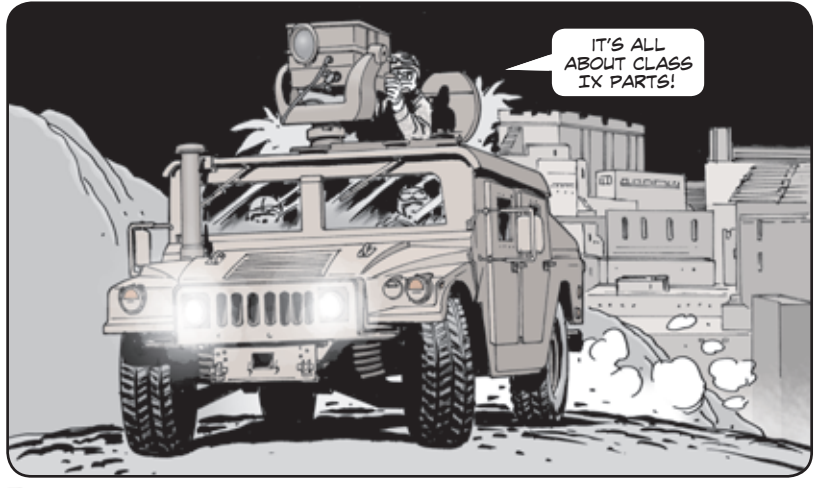

Returning unserviceable Class IX parts to replace issued repair parts is critical to maintaining Class IX stocks. Many parts are classified as reparable, so that supply support activities or other sources can deliver a repair part with the expectation that the reparable item that is being replaced will be turned-in, repaired, and returned to Class IX stocks.

 MyRETROGRADE, LOGSA's first business intelligence tool, gives warfighters, tactical commanders, lifecycle management command item managers, materiel managers, transportation schedulers and HQDA strategic managers the ability to improve the retrograde flow of parts to forward repair activities and out-of-theater sources of repair. It allows all users to identify the location and quantities of critical unserviceable Class IX in the field and enroute to national-level activities.

 Recent changes to MyRETROGRADE include the measurement of Total Return Time (TRT) against published HQDA G-4 standards. This new TRT capability is available for serviceable and unserviceable class II, III(P), IV, and IX materiel retrograded from locations worldwide. Also included are tools for retrograde collection point and supply support activity performance.

 Bottom line, MyRETROGRADE will help return unserviceable Class IX items to stocks more quickly, reducing the cost of buying new parts, and in turn, helping fill unit requisitions more quickly.

> For more information: Email: **logsa.ma.lst@conus.army.mil**

14 15 Click here for a copy of this article to save or email. Click here for a copy of this article to save or email.

<span id="page-9-0"></span>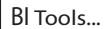

### MySSA Makes Assets **More** Visible

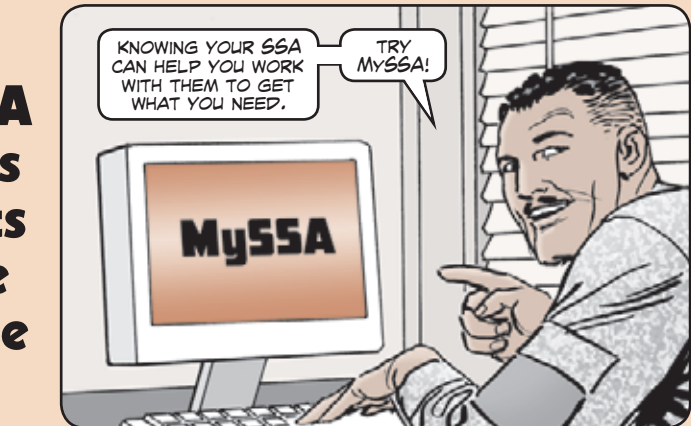

myssa displays information related to the availability balance file (ABF), such as…

**SOFANY** 

Would life be easier if you could track fill rate by month for your supply support activity (SSA)? Want to understand your SSA's customer and requisition wait times and the age of back orders? If the answer is YES, MySSA is for you!

 MySSA provides warfighters, tactical commanders, materiel managers, lifecycle management command item managers, HQDA strategic managers, SSAs and Soldiers at all levels the ability to see the NSNs that drive an SSA's authorized stockage list (ASL). Users can also view the ASL effectiveness and transaction volume for demands and receipts.

- **What NIINs have the largest due-in and due-out quantities**
- **What NIINs have the largest due-in and due-out extended value**
- **What NIINs have the largest reorder objective quantity**
- **What NIINs have the largest reorder objective extended value**
- **What NIINs have the largest on-hand quantities**
- **What NIINs have the largest on-hand extended value**

 MySSA also gives users the ability to see one-year trends in field warehouse/SSA and DODAAC information, NSN Catalog attributes, as well as items with zero balances and due outs.

> For more information: Email: **logsa.ma.lst@conus.army.mil**

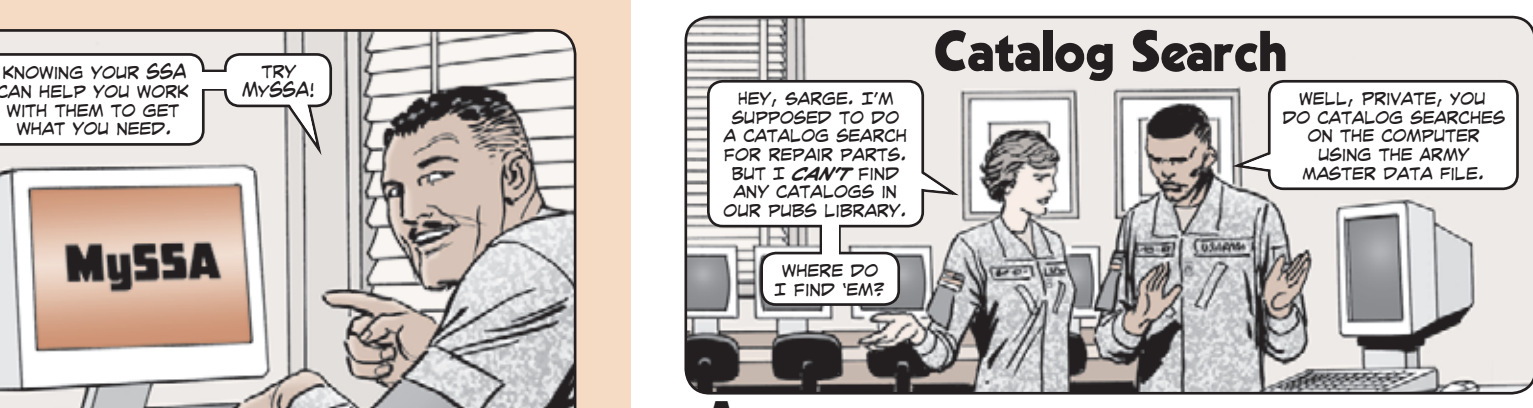

A catalog search retrieves Army Master Data File (AMDF) information on the approximately 1.3 million NSNs managed or used by the Army. This search is also known as an NSN/LIN/DODIC (AMDF) search.

 In comparison, FED LOG contains more than 7 million active NSNs for all the armed services, including those found on the AMDF. The catalog search provides a tailored view of Army NSNs.

Army-managed NSNs are those for which the Army is the Primary Inventory Control Activity (PICA). Army-used NSNs are those NSNs for which DLA, GSA, Air Force, Navy, or Marine Corps is the PICA and the Army is a Secondary Item Control Activity (SICA).

 NSN information identifies supply items for stock, storage, and issue throughout the Army. The AMDF also contains the line item numbers (LINs) used to identify major items.

 The Army Authorization Document System (TAADS) uses unit identification codes (UICs) and LINs to establish the on-hand asset balances recorded at the property book level.

 Army units can find the catalog search in the Logistics Information Warehouse under "Queries and Reports" in the left-hand column. Click on Catalog and then on NSN/ LIN/DODIC (AMDF) Search. You can search by NSN, LIN, or by DOD Identification Code (DODIC)/DOD Ammunition Code (DODAC).

 Ammunition codes use the FSC and the DODIC to create a DODAC. The DODAC represents the "prime" NSN for that family. An example would be FSC 1305 and DODIC A793, which creates a DODAC of 1305A793. A search by DODAC will provide all the NSNs associated with that ammunition code.

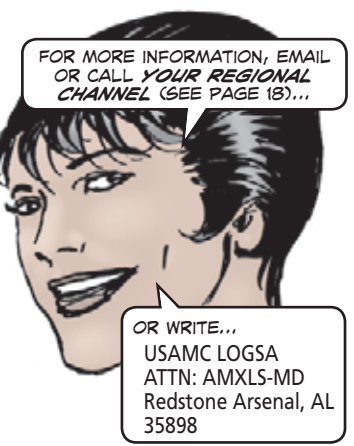

#### 16 17 Click here for a copy of this article to save or email. Click here for a copy of this article to save or email.

<span id="page-10-0"></span>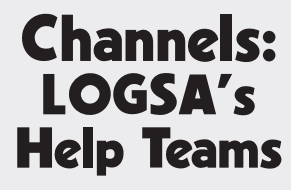

Soldiers' logistics needs vary depending on where their unit is stationed in the world. LOGSA has developed teams to provide region-specific tools and technical services for Soldiers and units.

processes

**Channel missions include:**

The teams— LOGSA calls them "channels"—cover these regions: **CONUS**  Analysis East West **OCONUS**  Asia-Pacific Europe Southwest Asia

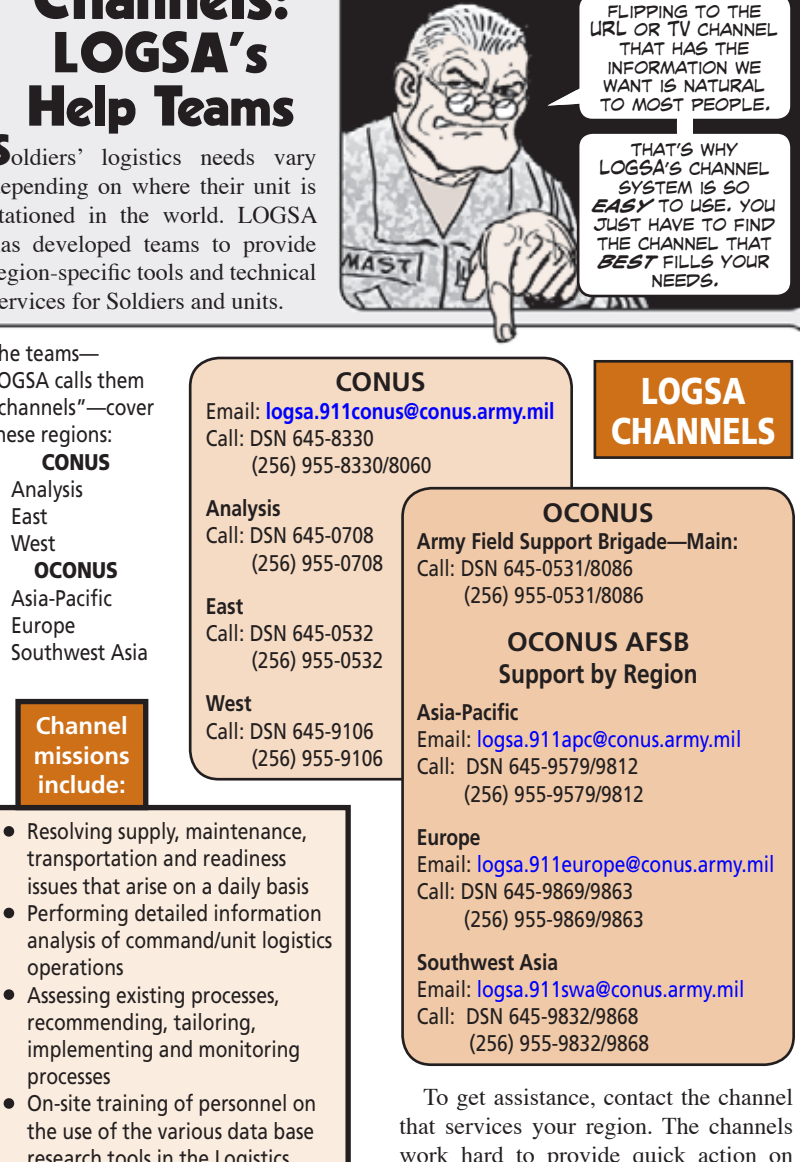

#### analysis of command/unit logistics operations • Assessing existing processes, recommending, tailoring, implementing and monitoring • On-site training of personnel on the use of the various data base research tools in the Logistics Information Warehouse work hard to provide quick action on questions, problems and requests.

#### Click here for a copy of this article to save or email. Click here for a copy of this article to save or email.

## Corps/Theater ADP Service Center

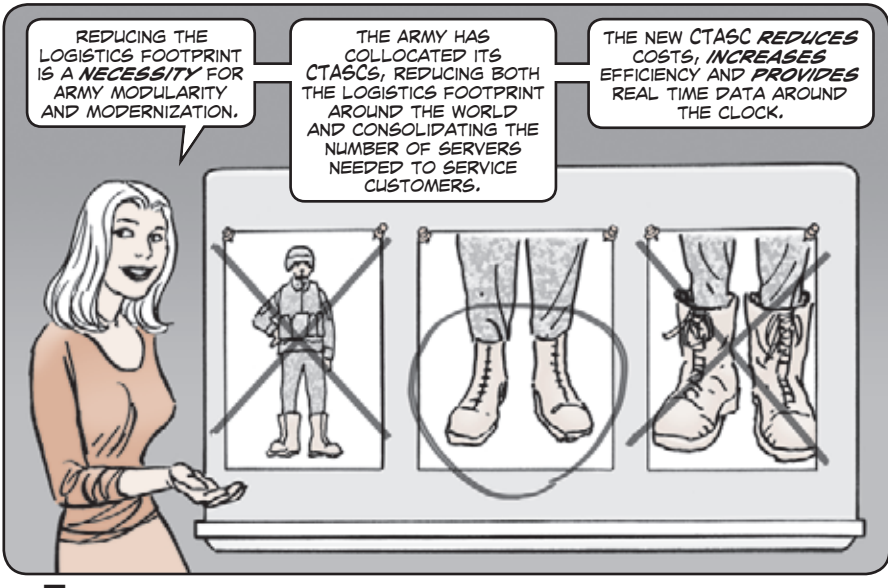

The Corps/Theater ADP Service Center (CTASC) is a Standard Army Information System designed to provide logistical support for combat service support applications of Corps and Echelon Above Corps. The CTASC's primary software application is the Standard Army Retail Supply System (SARSS) 2AC/B.

 Worldwide end-user support is provided to the SARSS, and bridges the gap to the wholesale supply systems by processing and monitoring the flow of incoming/ outcoming logistics data, and supporting supply classes II, III (P), IV, VII, and IX.

 The CTASC provides around-the-clock functional and technical assistance to SARSS 2ACB users and SARSS-1 sites.

 Users include supply support activities, materiel and financial managers, operations and staff personnel, and supervisors and commanders.

 In December 2005, LOGSA was selected by DA G-4 to collocate all 10 of the Army's CTASCs into a single activity. This collocation supports the Army's modularity, lessens the logistics footprint, allows for more efficient operations, reduces costs, and facilitates an easier transformation to Global Combat Support Systems-Army.

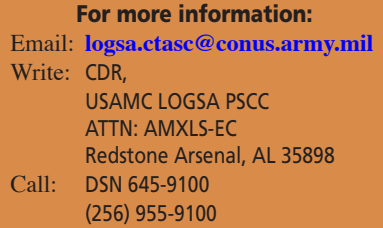

### Click here for a copy of this article to save or email.

<span id="page-11-0"></span>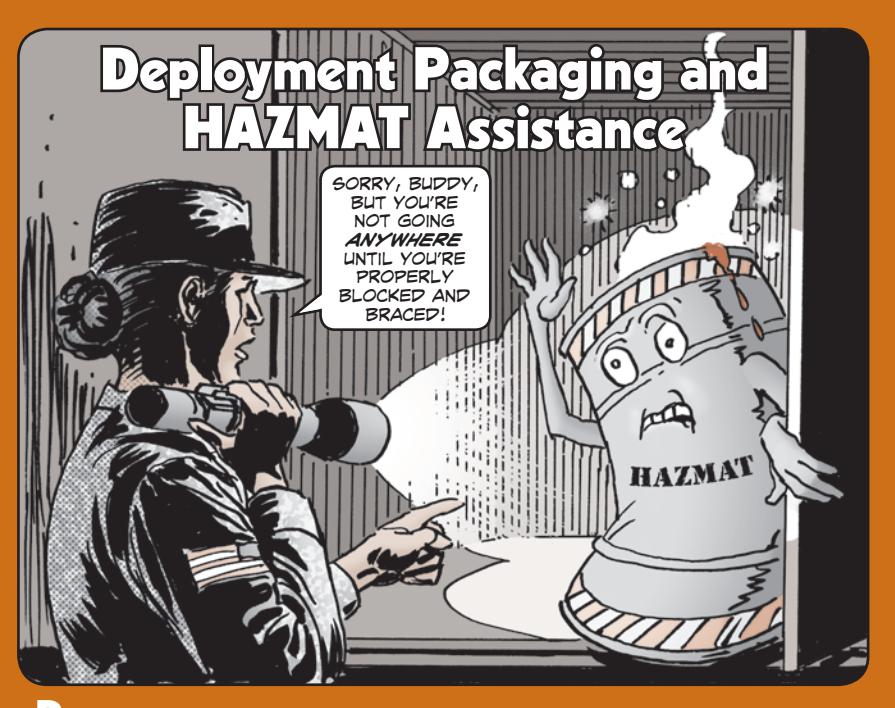

**D**eploying unit equipment to theater in a mission-capable state should not be left **to chance.**

 **Unit equipment can become non-mission capable when it is improperly packaged and containerized.**

 **Shipments of vehicles and equipment can be delayed if documentation is missing, dimensions and weight are wrong, contents of containers are not properly blocked and braced, or vehicles are not correctly prepared.**

 **LOGSA's Packaging, Storage, and Containerization Center (PSCC) provides packaging and hazardous material (HAZMAT) expertise and hands-on assistance for all classes of supply.**

 **PSCC can provide training and advice on: crating; load planning; basic and special identification marking; container stuffing and documentation; blocking and bracing; vehicle and aviation processing; and HAZMAT placarding, compatibility, and certification documents. In some cases, PSCC can also assist unit personnel in preparing shipments.** 

 **In addition, PSCC is authorized to extend HAZMAT training recertification requirements per Defense Transportation Regulation and TM 38-250. PSCC personnel will oversee all required packaging and HAZMAT procedures at your deployment site. Your equipment will arrive safely in country in a serviceable condition; deployment response time will be reduced; and shipments will not be lost or misrouted.**

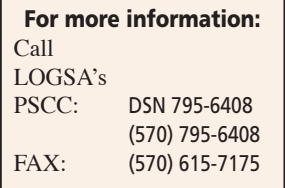

### Developing an Integrated Logistics System

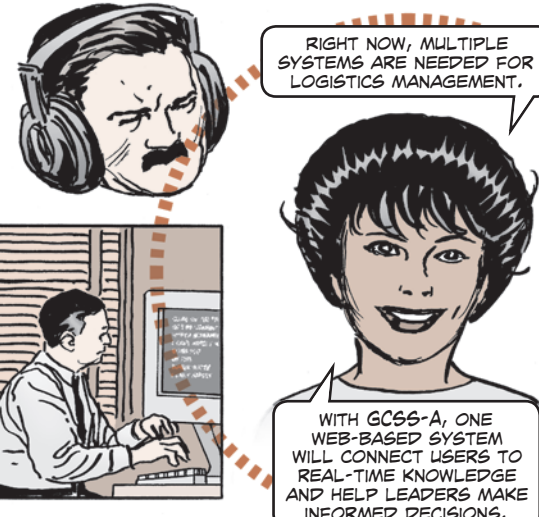

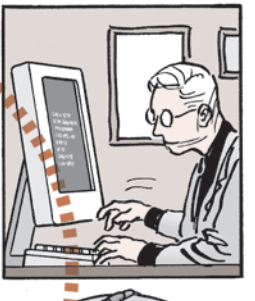

Numerous Standard Army Management Information Systems (STAMIS), such as ULLS and SAMS, will eventually be replaced by the Global Combat Support System-Army (GCSS-A). GCSS-A is a single, fullyintegrated automated logistics system based on the SAP AG enterprise resource planning software.

 LOGSA provides subject matter experts to support field/tactical (F/T) data management teams. As a member of the F/T data management team, LOGSA:

- **Participates in design solutions for material (cataloging), customer (DODAACs), and vendor routing identifier codes (RICs) commercial and government entities (CAGEs) masters**
- **Generates business process procedures for material, customer and vendor masters**
- **Explains and interprets current databases products, such as Logistics Information Warehouse and FED LOG**
- **Provides LOGSA data files to F/T, including:**
- **Unit DODAAC information**
- **Item references tables**
- **Stock number relationship file**
	- **(interchangeability & substitutability)**
- **Line item numbers**
- **RICs/CAGES**
- **Project codes/project code reference tables**
- **Hazardous material information**
- **Demand data**
- **Inventory-related data**

### **20** 21 Click here for a copy of this article to save or email. Click here for a copy of this article to save or email.

<span id="page-12-0"></span>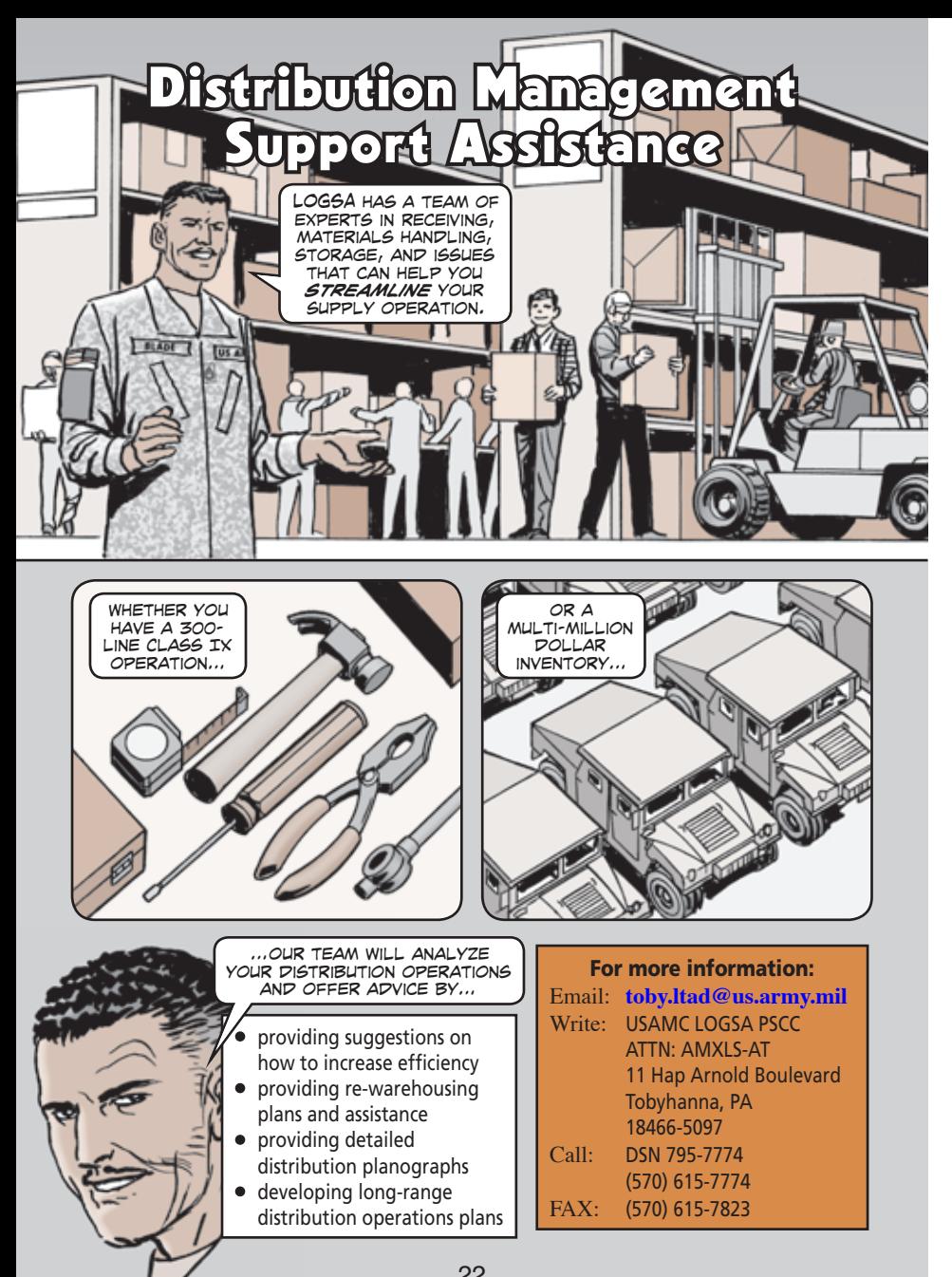

### Click here for a copy of this article to save or email.

### Electronic Technical Manuals

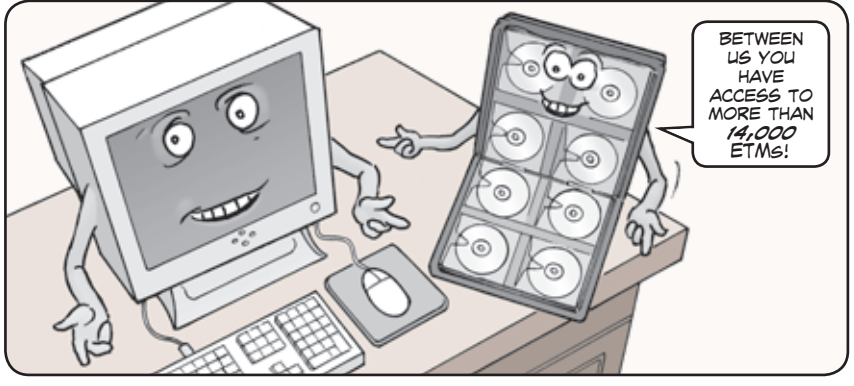

There are more than 14,000 electronic technical manuals (ETMs) available to assist you with operating and maintaining your equipment. You can obtain ETMs on the LOGSA website (see "Publications," then "ETMs Online") and on CD-ROMs.

 ETM CD-ROMs are lighter and smaller than paper publications. This allows for smaller logistics footprints, and helps establish better readiness reporting. In addition, the availability of ETMs on LOGSA's website makes the latest ETM updates available for deployed warfighters.

 LOGSA now hosts the latest individual changes on the ETM Online website. When searching for ETMs on the search page, double-click the change number to open the individual change file. If a publication has been changed since 01 Aug 08, you'll be able to access and view the last change.

 Remember the ETM Update Notification feature. This tool allows you to receive an e-mail notification when an ETM is changed or revised.

 ETM CD-ROMs can be ordered just like any other publication. Your pubs clerk must ensure your unit's publications account with the Army Publishing Directorate (APD) is up-to-date. If it is, you'll get copies of the CD-ROMs and manuals you've signed up for when they are updated. A link to the APD website is available from ETMS Online.

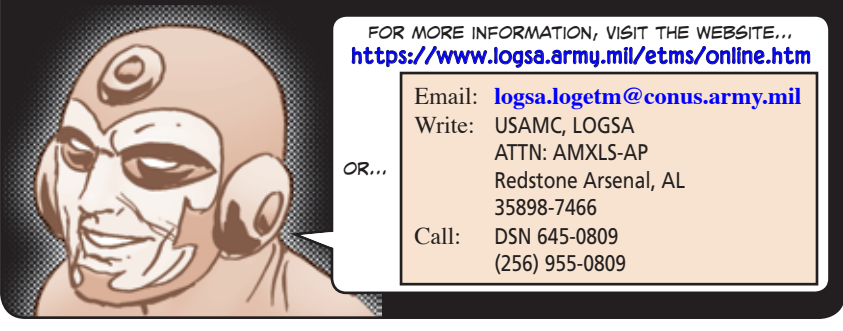

Click here for a copy of this article to save or email.

## <span id="page-13-0"></span>Equipment-Oriented Unit Publications Exchange Price and Recoverables

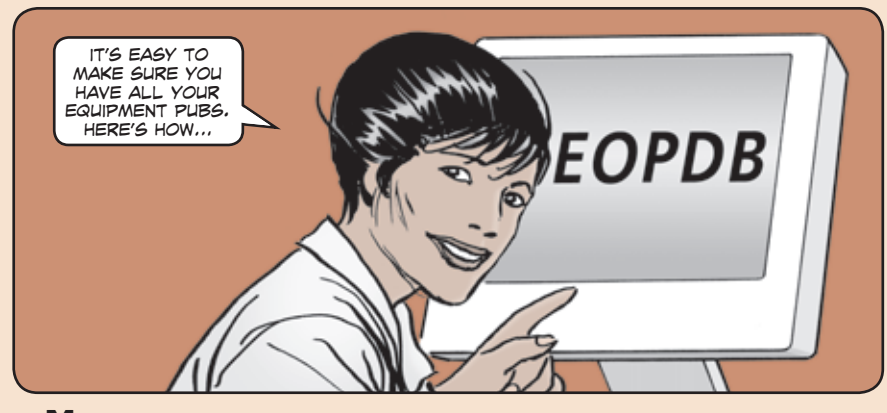

Making sure that you have all the publications you need to maintain your equipment can be a daunting task, unless you let the Logistics Support Activity (LOGSA) help. LOGSA's Equipment-Oriented Publications Database (EOPDB) team will provide you with an equipment publications list tailored to your unit, if you do your part. Here's how:

Using your AKO or other .mil email, send an email to:

#### **logsa.eopdb@conus.army.mil**

Include the following info in your email:

- Your unit's UIC(s).
- Specify the maintenance levels performed within your unit.

LOGSA may have questions when filling your request. You must also provide:

- Your full name and rank
- Your unit's complete mailing address
- Telephone numbers where you can be contacted

#### **Only You Can Make Use of the List**

 The LOGSA EOPDB folks can't order your pubs for you. Your unit pubs clerk must order them through the Army Publishing Directorate (APD) -12 series system.

 Ordering info for pubs clerks can be found in PS 641 (Apr 06), Pages 56-58: **https://www.logsa.army.mil/psmag/archives/PS2006/641/641-56-58.pdf** 

Ordering instructions are also available on the APD website:

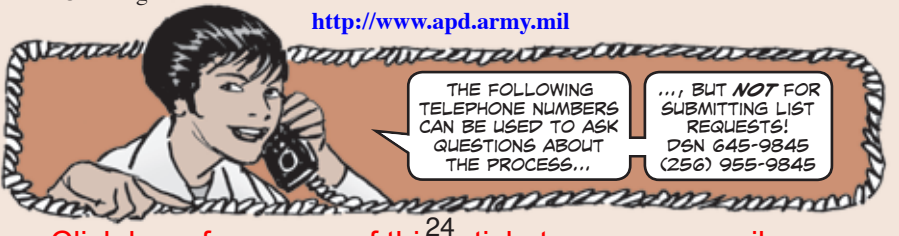

# Management Report

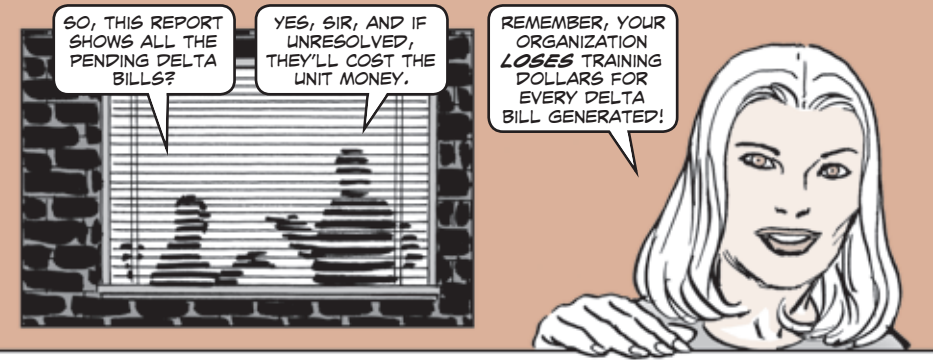

The ILAP Exchange Price and Recoverables Management report helps managers maximize their organizational budgets. The report shows pending Delta Bills that will cost units money if unresolved.

To get to the report, login to LOGSA's Logistics Information Warehouse:

#### **https://liw.logsa.army.mil/index.cfm?fuseaction=login.main**

In the Applications column, open Army ILAP. Under Available Reports, expand the Supply folder and then the Exchange Price and Recoverables Mgmt folder. Doubleclick on the Exchange Price and Recoverables report. Select a Fiscal Year, choose Details Report, Open Records, and query by UIC, DODAAC or other organization level. The results will display three tabs: The "All" tab (includes all exchange price [EP] items and recoverables together), the "Exchange Price" tab (lists only EP items issued or turned-in), and the "Recoverable" tab (non-EP recoverable turn-ins).

The "Exchange Pricing" tab lists open issue and turn-in transactions, which have dollar values in the "Pending Delta Bill" column. In the report, right-mouse click, select Filter, set parameter to "pending\_delta\_bill > 0" and click OK. In the resulting report, double-click at the top of the Age column and double-click again to sort oldest to newest. Each record will generate a Delta Bill, but the oldest ones at the top will hit sooner. Right-mouse click to save the report as an Excel file.

 This is virtually your last chance, under the EP business rules, to make a match and head off these bills. Once time expires, a Delta Bill will be generated and your unit will lose those dollars from its budget. This report helps logistics managers to be proactive and preserve and maximize their unit's budget.

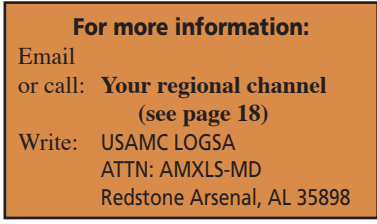

#### Click here for a copy of this article to save or email. Click here for a copy of this article to save or email.

<span id="page-14-0"></span>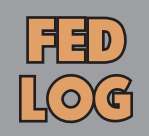

The *best place* to find the Army Master Data File is through FED LOG.

FED LOG is commonly used WITH **ULLS** AND SAMS computer systems. also, FED LOG is available

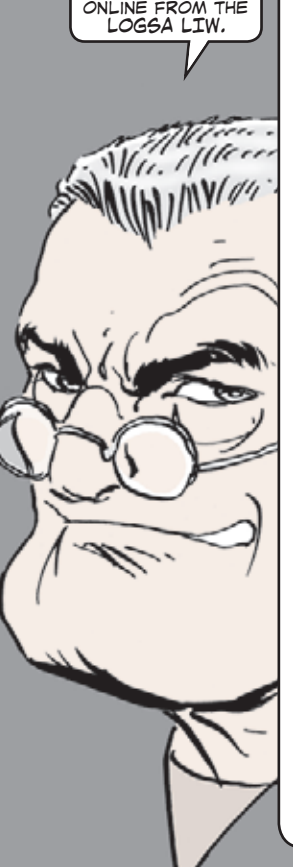

Army supply sergeants and TAMMS clerks use FED LOG to identify ordering information for repair parts and supplies needed by their units. FED LOG contains the Army's logistics data, which most logistics Soldiers recognize as the Army Master Data File (AMDF).

 FED LOG allows Army users to retrieve information on the nearly 7 million national stock numbers (NSNs) used by DOD and other government agencies. This information can be accessed in the Logistics Information Warehouse (LIW) by clicking on FED LOG under the "Applications" heading.

 The AMDF contains the 1.3 million NSNs that the Army manages or uses. The AMDF has been in use since 1966, but has seen several changes—from microfiche to a CD-ROM version called ARMYLOG, to the Defense Logistics Information Service (DLIS) introduction of FED LOG. Most FED LOG users are familiar with the five CDs produced by DLIS. A single Digital Video/Versatile Disc (DVD) became available in 1999.

 You can create, change, and delete monthly subscriptions to the FEDLOG CDs or DVDs on the LIW website. Under "Queries and Reports," click on Catalog and the FED LOG Addressing System. Some Standard Army Management Information Systems (STAMIS), such as ULLS and SAMS, still require the five-CD set. Otherwise, we encourage use of the DVD version.

 FED LOG NSN information identifies items of supply for stock, storage and issue. The AMDF also contains line item numbers (LINs) to identify major items. The Total Army Authorization and Document System uses unit identification codes and LINs to establish the on-hand asset balances recorded at the property book level. The Standard Study Number can represent a family of LINs primarily used for budgeting and funding at the HQDA and AMC levels of the Army acquisition process.

#### For more information:

Email or call: **Your regional channel (see page 18)** Write: USAMC LOGSA ATTN: AMXLS-MD Redstone Arsenal, AL 35898

## Fleet Management Report

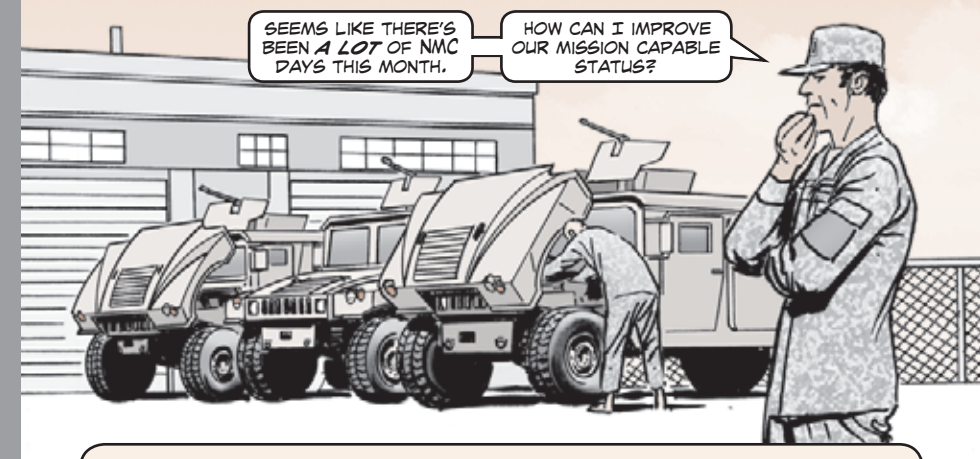

The Logistics Information Warehouse ILAP Fleet Management report provides current and projected equipment status in a consolidated dashboard view. It allows managers to track and manage equipment status at multiple levels of organization throughout a standard Army Materiel Status System (AMSS) reporting period.

 The Fleet Management report is updated daily based on non-mission capable (NMC) reports from SAMS-E and ULLS-AE, and applies to all AMSS reportable, Status of Resources and Training System, and Command Intensively Managed Items owned by a division or major subordinate command (MSC).

 Current and projected equipment status is recomputed daily at various levels of organization, including division/MSC, brigade, and battalion. The ILAP Fleet Management report has drill-down capabilities that provide visibility of NMC equipment and associated part records within the dashboard view. The Fleet Management report is located in the Maintenance folder in the Equipment Status section.

 The ILAP Fleet Management report complements the ILAP 026(A) report by indicating which items are projected to fall below Armyestablished readiness goals. Using the Fleet Management report to identify fleets and organizations whose equipment is projected to fall below standard by the end of the AMSS reporting period, and the 026(A) report to obtain work order and parts status, managers may be able to affect the outcome of fleet readiness rates on the monthly AMSS reports.

For more information: Email or call: **Your regional channel (see page 18)** Write: USAMC LOGSA ATTN: AMXLS-MD Redstone Arsenal, AL 35898 Call: DSN 645-9708 (256) 955-9708

26 27 Click here for a copy of this article to save or email. Click here for a copy of this article to save or email.

<span id="page-15-0"></span>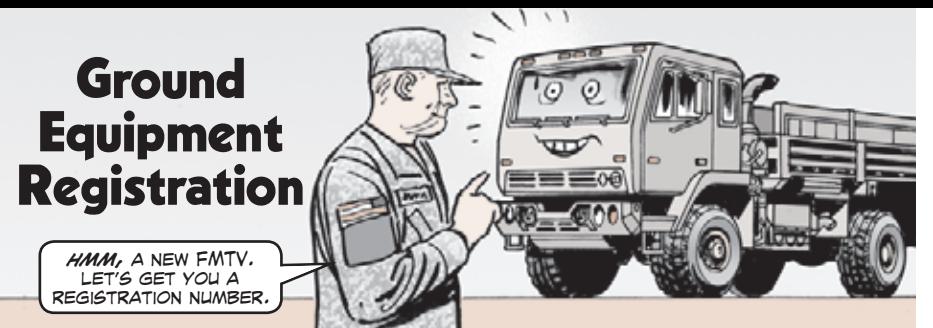

Do you have a new truck that doesn't seem to have a registration number? Have you found a generator and don't know who it belongs to? Is there a conflict with another unit about which unit owns a piece of equipment? Then Ground Equipment Registration is for you.

 The TAMMS Equipment Database (TEDB) office manages the Army database that individually identifies selected significant maintenance end items of ground equipment. Equipment is identified by serial number, the authorized registration number and the unit identification code (UIC) of the owning unit. The data is maintained from the time the equipment enters the Army inventory until its final disposition, after which the data is kept for historical purposes.

 Field units submit data to the Army Maintenance Management System (TAMMS) Equipment Database (TEDB) at LOGSA using the automated DA Form 2408-9, *Equipment Control Record* in LIW. TEDB reports include acceptance, loss/gain or overhaul, NSN redesignations, and rebuild RECAP/RESET.

 Users can use TEDB to reconcile their equipment serial and registration numbers between PBUSE, AWRDS, DPAS and maintenance (usage/work orders). LOGSA has created three online tools (Ground Equipment Tracker, Ground Equipment Verifier, and Ground Equipment Automated Reconciliation) to assist with data integrity and maintenance.

 Usage reporting is accomplished through Army Materiel Status System reporting. The information is used in developing the Army OPTEMPO budget, procurement planning, asset redistribution, identifying equipment age for safety recalls or overhaul, and planning fleet and individual weapons mobilization.

 LOGSA is the authorized source for the Army's Registration Number Program. It is a DA-level program, mandated by Congress, to provide a registry of selected ground equipment by NSN, serial and registration number. LOGSA is responsible for issuing, recording and maintaining automated files to track equipment by NSN, SN, registration number and UIC.

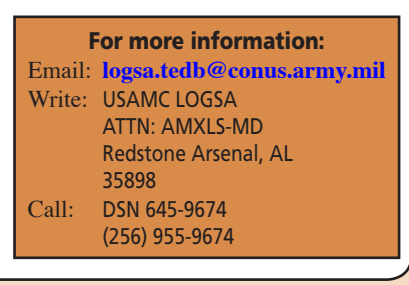

## Hazardous Materials Assistance

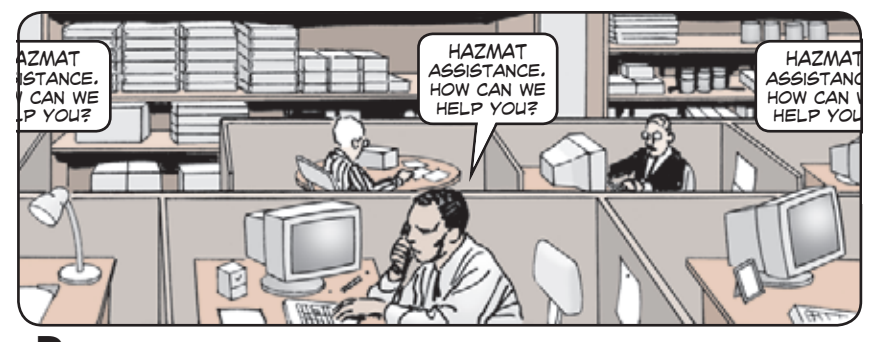

Do you need advice or information about hazardous material (HAZMAT) packaging, marking, labeling, placarding, compatibility, and those important HAZMAT certification documents?

 If so, the Packaging, Storage and Containerization Center (PSCC) HAZMAT team is your expert resource. The PSCC HAZMAT team oversees HAZMAT packaging policy and procedures, and they are AMC's HAZMAT POC with the Army and DOD.

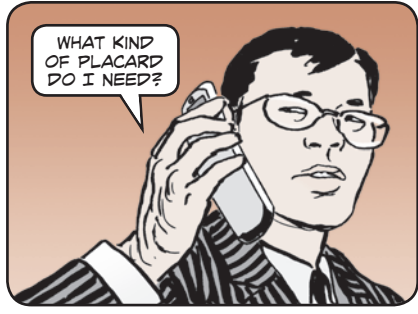

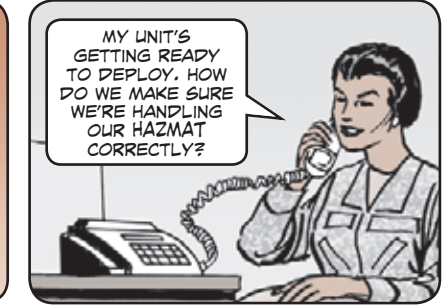

 They can provide on-site assessment of your HAZMAT program to ensure your materials are properly prepared and documented for deployments or just everyday movement.

 PSCC HAZMAT personnel can interpret and guide you through the many HAZMAT regulatory requirements and review your HAZMAT training records to ensure compliance.

 They also have the authority to extend your 24-month HAZMAT recertification.

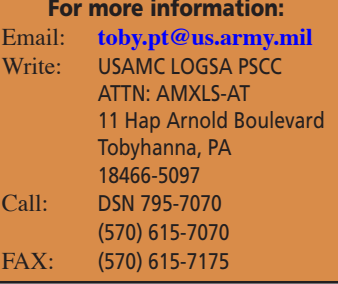

28 29 Click here for a copy of this article to save or email. Click here for a copy of this article to save or email.

## <span id="page-16-0"></span>Hazardous Materials Information Resource System

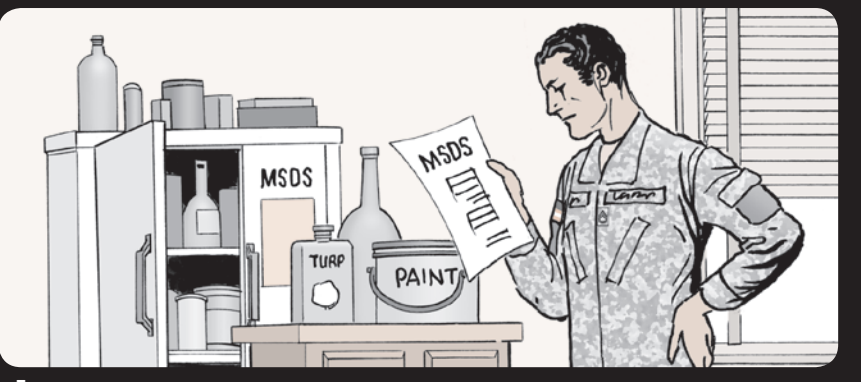

Looking for material safety data sheets (MSDS)? Then the Hazardous Materials **Information Resource System (HMIRS) is the place for you. HMIRS is the Army's functional and transportation focal point for all hazardous materials (HAZMAT) information.** 

 **HMIRS is the official DOD source for complete product records for HAZMAT procured and used by the DOD, GSA, and other federal agencies.** 

 **In addition to MSDS, HMIRS also provides transportation data—including proper shipping names, hazard classes, and shipping label requirements associated with HAZMAT transportation, both nationally and internationally.** 

**LOGSA's Packaging, Storage, Containerization Center (PSCC) is the Army's primary office in developing HMIRS updates. PSCC reviews and proposes changes to ensure system functionality. It also participates in beta and functional testing of the system before each release of an updated software package for users.** 

 **PSCC also maintains quarterly CD-ROM distribution of the HMIRS and oversees access to the website.** 

 **The PSCC HMIRS team develops transportation data, reviews and releases value-added data and manufacturers' MSDS for hazardous items managed by the Army.** 

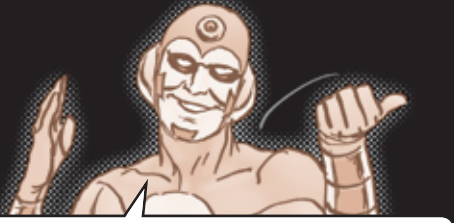

HMIRS is available as a CD or on the web: *http://www.dlis.dla.mil/hmirs/default.asp*

#### For more information: Email: **hmirsarmy@dla.mil** Write: USAMC LOGSA PSCC ATTN: AMXLS-AT 11 Hap Arnold Boulevard Tobyhanna, PA 18466-5097 Call: DSN 795-7774 (570) 615-7774 FAX: (570) 615-7823

## HAZMAT Packaging Testing

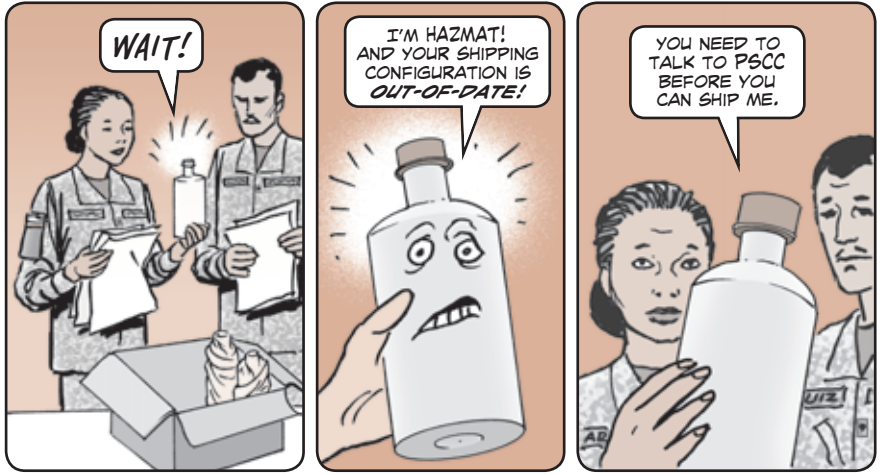

Got some hazardous materials (HAZMAT) to ship, but your shipping configuration certification's not up-to-date? Then LOGSA's Packaging, Storage and Containerization Center (PSCC) can help you out in a flash.

 The folks at the Packaging Applications Testing Facility can test your HAZMAT configurations, usually within 24 hours after receiving the containers/dummy loads. Stack tests take 24 hours and plastics conditioning takes 72 hours, so receiving those results takes a little longer.

 Most packaging for solids require five or six drop tests, the stack test, and one hour of vibration. Liquid containers need to be tested for leaks and the ability to withstand internal pressure. This last test is especially important if air transport will be used.

 Classified or proprietary data items are no problem. PSCC maintains a 24-hour security watch over your sensitive items, and can even help you out if you need to ship HAZMAT that doesn't have a U.S. origin back to the States.

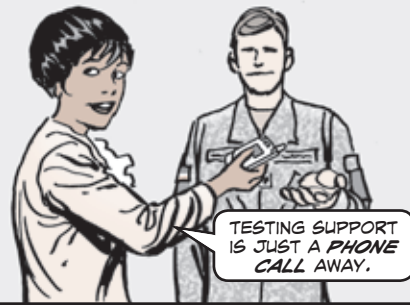

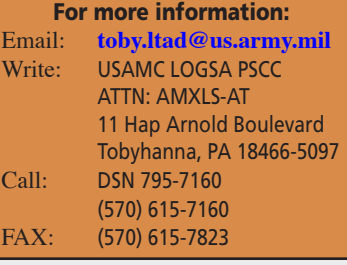

**30** 31 Click here for a copy of this article to save or email. Click here for a copy of this article to save or email.

<span id="page-17-0"></span>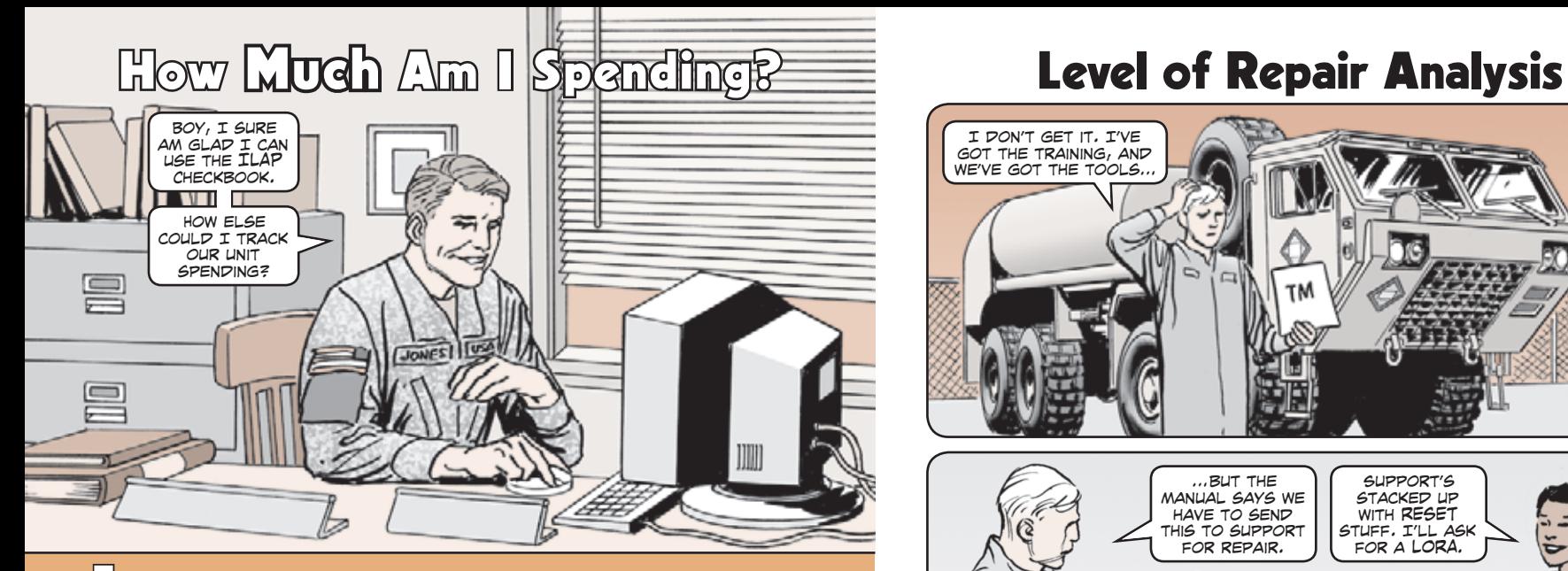

Two Logistics Information Warehouse ILAP reports that can help you track your spending are the ILAP Unit Checkbook and DS Checkbook reports. These ILAP finance reports let users review expenditures for a DODAAC, account processing code or DODAAC/APC combination at the summary level by fiscal year (FY), and at the detail level by FY or date range.

 The Unit Checkbook report Obligation Summary by FY option displays cumulative obligations, deobligations and turn-in credits for a selected FY by object class category (supplies, travel, contacts, transportation, government purchase card and more).

 The Obligation Details by FY and Obligation Details by Date Range options display document-level detail obligations for the time period and report level selected. The obligation data is derived from the STANFINS NXG file and sums amounts by document number. The NIIN, nomenclature, quantity, and supply catalog data are derived from the Standard Army Retail Supply System (SARSS) Document History Header file and the SARSS Catalog file.

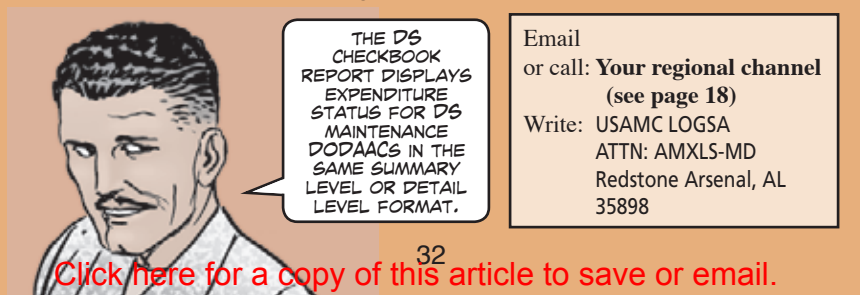

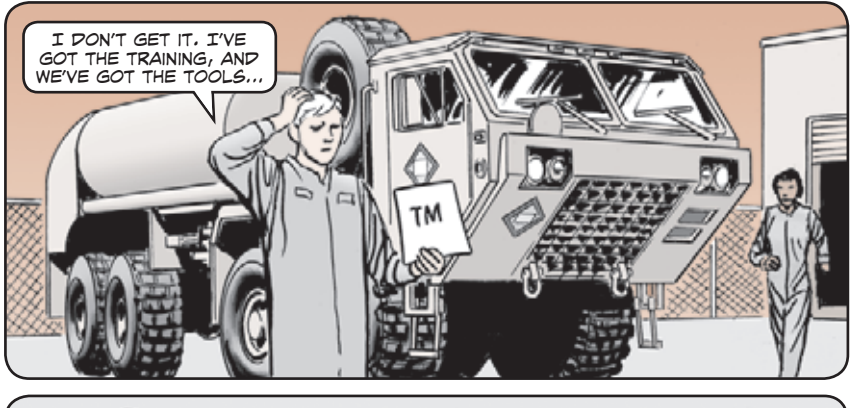

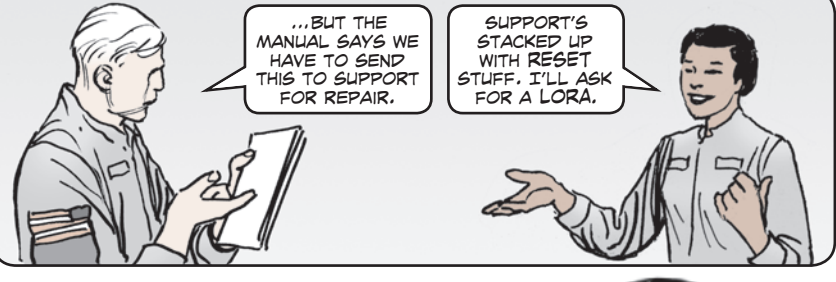

**H**ave you found a repair procedure that unit personnel could do, but the technical manual says only support maintenance is authorized to do it?

 Is the changeover to two-level maintenance creating more situations like this?

 If so, do something about it! Challenge the maintenance level of a repair by requesting a Level of Repair Analysis (LORA).

#### LOGSA has several programs to…

- **determine the appropriate level of repair**
- **determine the cost of repair vs discard of components at each maintenance level or contractor facility**
- **determine assembly level break-even cost and reliability figures**

Write: USAMC LOGSA ATTN: AMXLS-AL Redstone Arsenal, AL 35898 fielded system, email your LOGSA regional channel (see Page 18) or…

For more information, or to get a LORA for a

Call: DSN 645-9937 (256) 955-9937  $\tilde{a}$ 

 $\epsilon$ 

Click here for a copy of this article to save or email.

## <span id="page-18-0"></span>The Logistics Information Warehouse LIDB/LIW

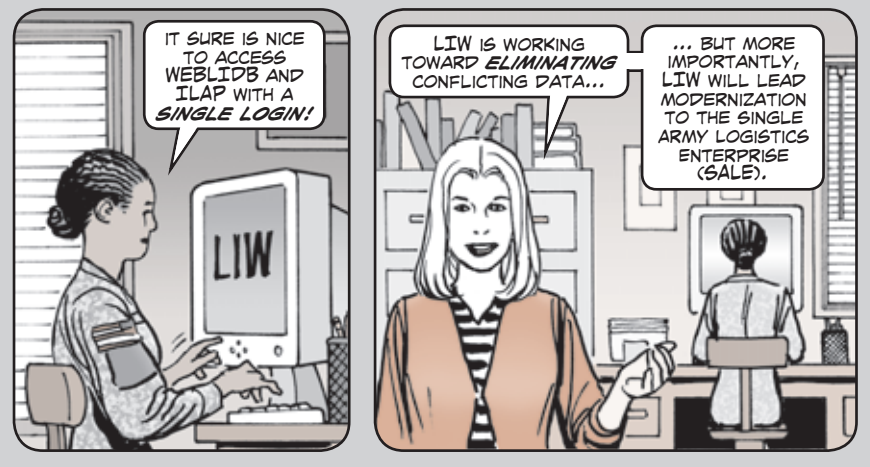

Over the years Soldiers have come to rely on the products and services of the Logistics Integrated Data Base (LIDB), WebLOG and the Integrated Logistics Analysis Program (ILAP) for logistics decision support and analysis.

 Some preferred one or another system over the others. Each tool provided good info but they sometimes offered seemingly conflicting answers due to differing system business rules or the timeliness of system data updates.

 LOGSA, in conjunction with the Army G-4, eliminated this confusion by creating the Logistics Information Warehouse (LIW). In 2005, responsibility for ILAP was transferred to LOGSA. In 2006, LIW's first phase allowed users to access the full capabilities of all three systems in a single portal environment with a single password.

 The aim of LIW is to provide a single authoritative data/info source for logistics decision support. Work continues toward merging and selecting the best of LIDB and ILAP to create a single system that eliminates duplication and conflicting info while providing maximum support to Soldiers and other DOD logistics and resource managers.

 This effort will feed into the Single Army Logistics Enterprise (SALE) which includes the Product Lifecycle Management Plus (PLM+), Logistics Modernization Program (LMP) and Global Combat Support System-Army Field/Tactical (GCSS-Army F/T) initiatives.

You can access LIW on LOGSA's website: **https://liw.logsa.army.mil** 

For more information: Contact your LOGSA regional channel (see page 18).

#### **Maintenance Module REMEMBER HE ACCURACY** of LOGSA's data depends on *quality* **SUBMISSIONS**

Do you ever gripe about maintenance reports and whether they amount to anything? You're already aware that you're required to report certain maintenance activities. LOGSA should be receiving total cost of ownership (TCO) data from nearly 12,000 units. Are you submitting your data and is it accurate?

 ALARACT 269-2007 Sept 07 mandates that maintenance activities report open work order (OWO) and closed work order (CWO) information, TCO information, and readiness information via Army Materiel Status System files directly to LOGSA's Logistics Information Warehouse (LIW). Additionally, AR 750-1 outlines the reporting requirements from other non-tactical and commercial maintenance activities and activities involved in the National Maintenance Program (NMP).

 The ALARACT also mandates connectivity with the Integrated Logistics Analysis Program. ALARACT 269-2007 requirements will be included in the next version of AR 750-1.

 The quality of data in LOGSA databases depends on the quality of data you submit on your Standard Army Management Information Systems (STAMIS) like SAMS-E, SAMS 1E, etc.

 A variety of LIW tools allow users to view work order information sent to LOGSA. The CWO data is used for trend analysis and budgeting, including installation status reports and repair cycle time. LOGSA measures the field reporting compliance against the Army goal of 95 percent as prescribed in AR 750-1, and provides a monthly maintenance executive summary of CWO reporting.

 LOGSA supports the NMP data warehouse (including the LIDB Business Intelligence [BI] Discoverer maintenance ad hoc query) for AMC. Primarily, the NMP focus is on CWO data for reimbursement purposes. The BI Discoverer is an ad hoc query tool for access to the NMP data warehouse.

 LOGSA collects, validates, and provides visibility of NMP work order data. The NMP data supports work orders funded or reimbursed by the Army Working Capital Fund for AMC.

 With the deployment of the Logistics Modernization Program Phase 3, the LOGSA LIW maintenance data will be the source of billing for the national maintenance program.

 LIW maintenance data supports other LIW applications such as the Readiness Predictive Analyzer, the Automated RESET Management Tool, and the Post Fielding Support Analysis Tool. LOGSA is also warehousing the congressionallymandated TCO data for Army weapons systems. The TCO module was incorporated in STAMIS systems in 2004.

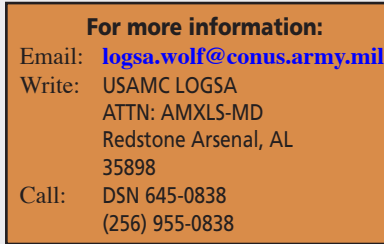

#### Click here for a copy of this article to save or email. Click here for a copy of this article to save or email.

<span id="page-19-0"></span>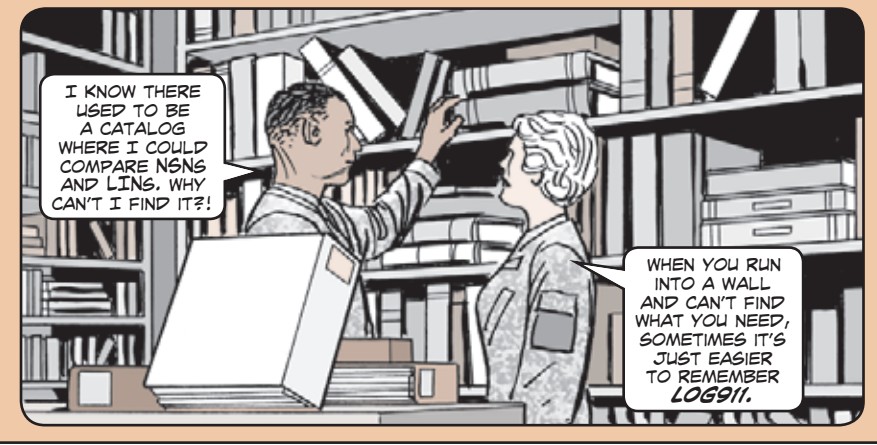

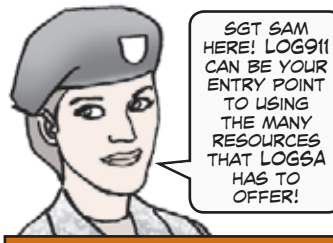

LOG911 provides customer assistance through the LOGSA regional support channels. LOG911 can help you find solutions to complex logistics issues in areas such as: readiness, maintenance, supply support activity, transportation catalog, logistic data analysis and integrated materiel management. LOG911 can:

- **Provide first line support to LOGSA systems.**
- **Resolve logistics deployment issues affecting equipment readiness.**
- **Provide detailed analysis of past and current logistics problems.**
- **Provide on-site assistance and tailored training on LOGSA tools and capabilities.**
- **Expedite requisitions and track movement of items affecting readiness.**
- **Coordinate lateral support with other DOD and federal agencies.**
- **Provide critical supply, maintenance, readiness and transportation information.**
- **Provide field reporting of usage, maintenance and readiness data.**
- **Provide a monthly readiness trend matrix for SORTS systems.**
- **Provide weekly replenishment wait time (RWT) customer wait time (CWT) reports to DOD customers.**
- **Answer customer inquiries using LOGSA capabilities and resources.**

 For assistance and resolutions to your problems within 48 hours, use LOGSA's LOG911 automated on-line help system:

#### **https://weblog.logsa.army.mil/log911/index.cfm**

 You can also contact LOG911 through your LOGSA channel representatives. Their email addresses and telephone numbers are listed on Page 18.

### Click here for a copy of this article to save or email.

## Need Help? Call LOG911 Maintenance Master Data File

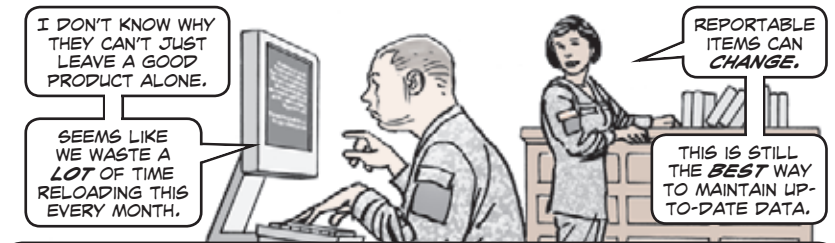

In eMaintenance Master Data File (MMDF) is used by SAMS operators to identify reportable items. LOGSA now publishes the MMDF quarterly in accordance with AR 700-138, *Army Logistics Readiness and Sustainability.*

 The MMDF contains identification data and system-subsystem relationships for maintenance- and readiness-reportable major items, including selected medical equipment. This data is used to automate development and maintenance of the equipment master files in the SAMS maintenance computer systems.

 Associated with the MMDF, LOGSA maintains spreadsheet lists of Army Materiel Status System (AMSS) readiness-reportable equipment known as the B Tables. The tables list national item identification numbers, line item numbers, end item codes, equipment category codes, models, sources of supply and descriptions for TAMMS and usage reportable items.

 SAMS-2 users get the MMDF from the LOGSA server or LIW website. Commanders of SAMS-2 organizations can make selected items command significant in the MMDF and provide the modified MMDF to their SAMS-1 and SAMS-1E users. For this reason, SAMS-1E and SAMS-1 customers obtain their MMDFs from their SAMS-2 sites.

 To keep command significant items when new MMDFs are received from LOGSA, legacy SAMS-2 users must re-input them to the new MMDF. SAMS-E retains command significant items when loading a new MMDF.

 Soldiers can ask LOGSA for assistance in adding items to the MMDF. LOGSA can help units contact the item manager, who is responsible for identifying readiness and maintenance reportable items of equipment. The final approval authority for all MMDF modifications is HQDA DCS G-4.

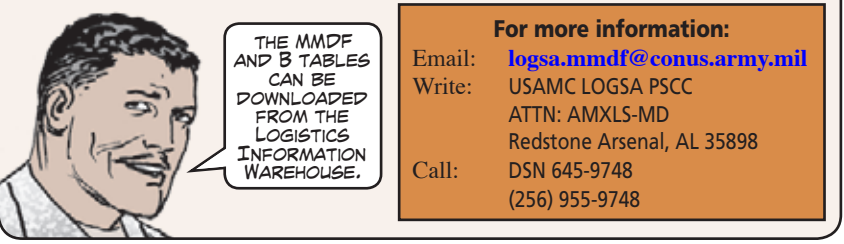

### Click here for a copy of this article to save or email.

## <span id="page-20-0"></span>Non-standard Line Item Number Catalog Package/

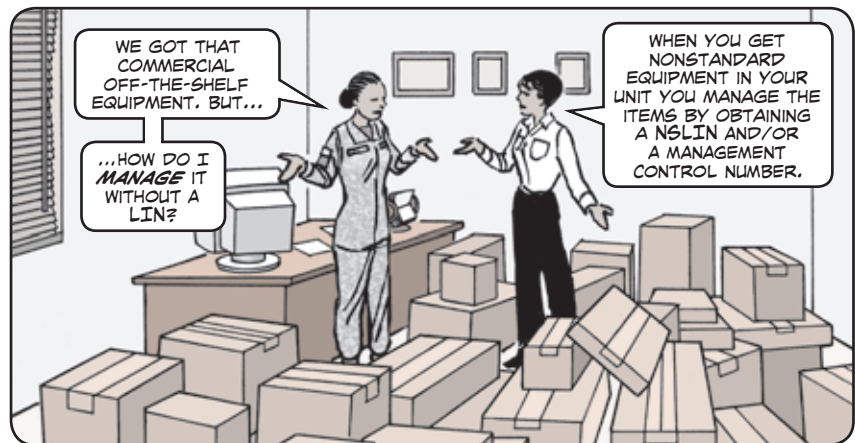

The Non-standard Line Item Number (NSLIN) Catalog establishes a management structure for NSLINs and management control numbers (MCNs) that allows them to operate as well as, and in concert with, the existing management structure for standard items.

 The catalog provides accountability and visibility for commercial and government off-the-shelf and non-developmental items across the Army. In addition to managing and maintaining the NSLIN data within the Logistics Information Warehouse (LIW), LOGSA has three of the research cells commissioned by HQDA to assign NSLINs and MCNs for the Army, including the National Guard and Army Reserve.

The NSLIN/MCN process follows these steps:

**1.** A request for an NSLIN/MCN is submitted through SLAMIS by an authorized user, i.e., a property book office, program manager, or a life cycle management command. **2.** The request is retrieved by a member of the LOGSA research cell and checked for mandatory data entries (nomenclature, detailed description, manufacture, part number, unit price, unit of issue, and the Serial/Registration Number Requirements Code).

 The LOGSA research cell is responsible for specific requests categorized as Unique Item Tracking, Serial Number Required, and Rapid Equipment Fielding, as well as sharing responsibility for Local Purchase/Impact Card, Substitute Items, and In-Lieu-of Items.

**3.** If the request is approved, an NSLIN, MCN or both are assigned to the item and the information is returned to the requestor. The data is also submitted to the NSLIN Master Catalog in LIW. **4.** If disapproved, the request is returned to the requestor with an explanation.

For more information: Write: USAMC LOGSA ATTN: AMXLS-MD Redstone Arsenal, AL 35898 Call: DSN 645-9661 (256) 955-9661

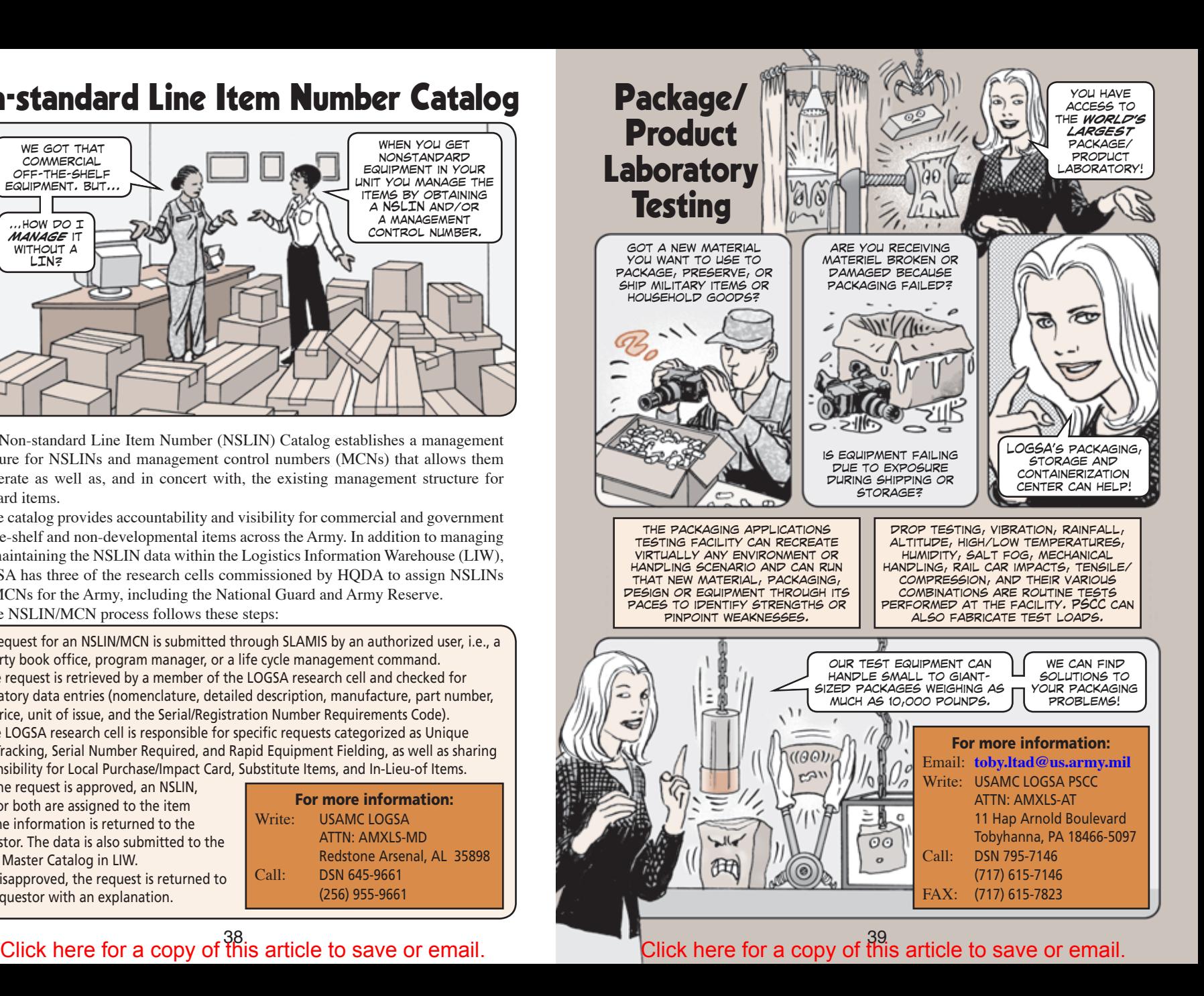

## Packaging Publications **Parts Tracker**

<span id="page-21-0"></span>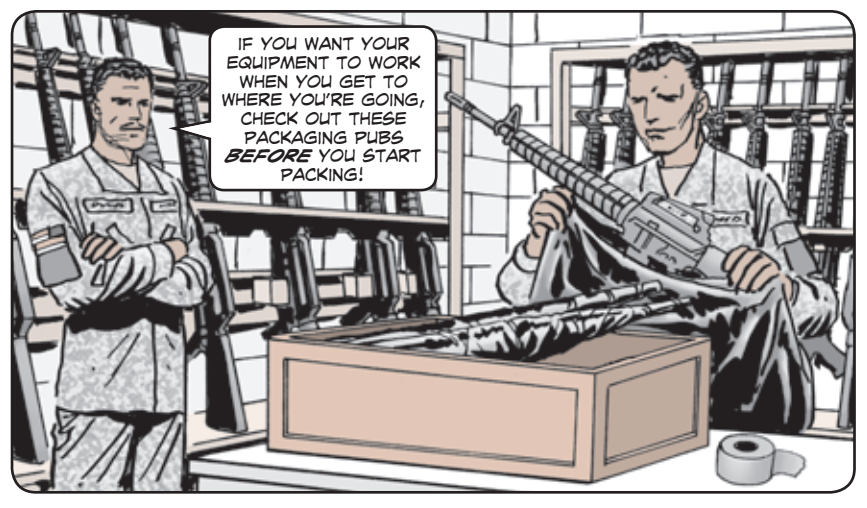

For easy-to-read information guides that interpret policies and procedures on packaging, LOGSA's Packaging, Storage and Containerization Center (PSCC) is the

place to go.

 PSCC recently published three multimedia instructional guides:

- Protection of electronic components
- Small engine parts, and
- Large items with reusable containers

#### Other publications include:

#### For more information:

Email: **toby.pt@us.army.mil** Write: USAMC LOGSA PSCC ATTN: AMXLS-AT 11 Hap Arnold Boulevard Tobyhanna, PA 18466-5097 Call: DSN 795-9176 (570) 615-9176 FAX: (570) 615-7175

 *Packaging: The Basics.* This booklet covers all aspects of military packaging, from materials and equipment to processes and policies.

 *DOD Packaging Points of Contact Booklet.* The "who's who" in military packaging.

*Packaging Deployment Guide.* An introduction to the procedures, materials and equipment needed to effectively protect the movement of your equipment.

**Standard Operating Procedures**. A template that provides desktop procedures for Soldiers working in supply operations.

**Statement of Work.** A template that provides an outline of the packaging responsibilities that should be included in requests for proposal when contracting out supply operations.

#### Click here for a copy of this article to save or email.

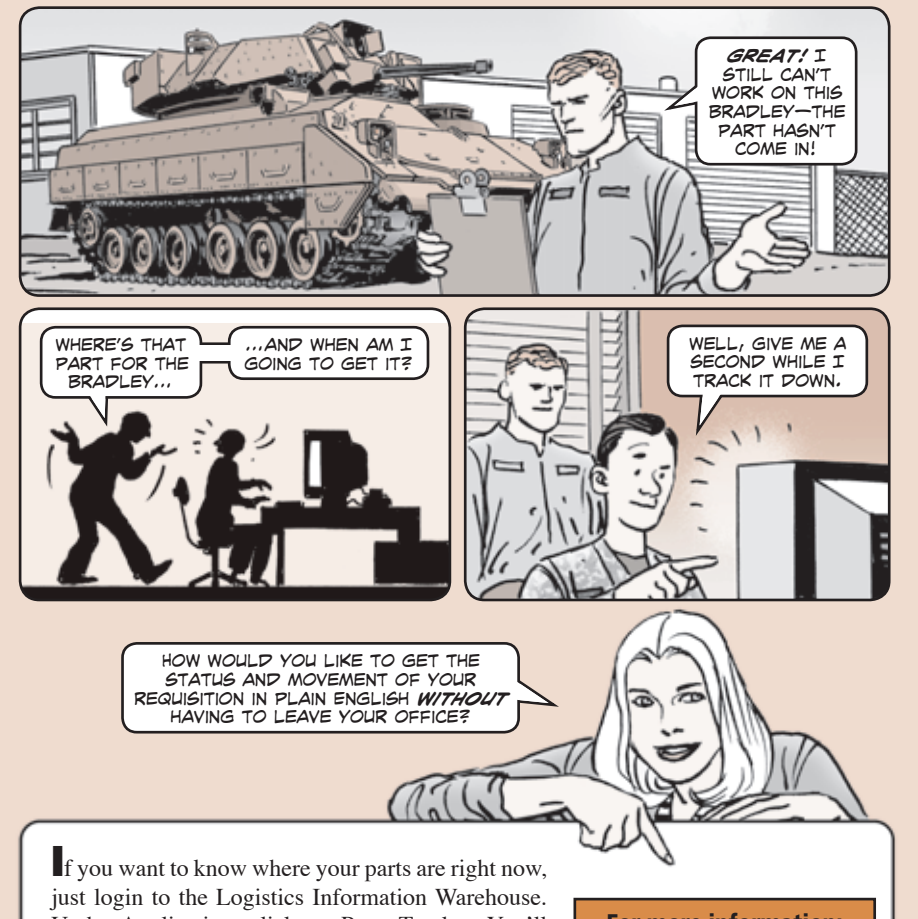

Under Application, click on Parts Tracker. You'll be able to track by any of these options: parts locator, DODAAC, RF-TAG, document number, transportation control number, NIIN, commercial tracking number and supply support.

 Parts Tracker provides near real-time status on precise locations of requisitions to include source of supply, depot, consolidated containerization point, port, supply support activity, and customer receipt.

#### For more information: Email or call: **Your regional channel (see page 18)** Write: USAMC LOGSA ATTN: AMXLS-MD Redstone Arsenal, AL 35898

#### Click here for a copy of this article to save or email. Click here for a copy of this article to save or email.

### <span id="page-22-0"></span>Property Book Unit Supply Enhanced Data Management Tools

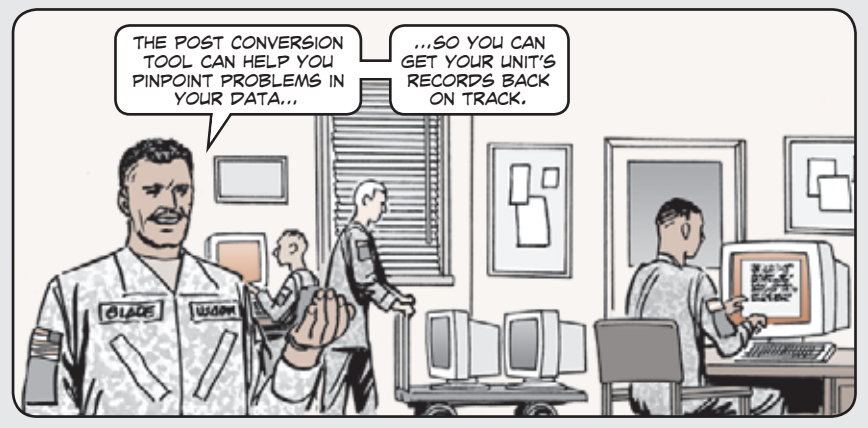

The Property Book Unit Supply Enhanced (PBUSE) data management tools found on the Logistics Information Warehouse can be used to improve and maintain the integrity of your unit's data. There are a number of things PBUSE tools can do for you.

 For those units reporting assets on PBUSE, the Post Conversion Tool identifies problems in unique item tracking (UIT), the TAMMS Equipment Database (TEDB), and Readiness Integrated Database (RIDB) reportable data by analyzing the current PBUSE data.

 The PBUSE tools produce several useful reports on UIT, TEDB, and RIDB reportable items, near real-time assets, duplicate serial numbers and daily PBUSE rejected transactions. The reports also provide instructions on correcting errors, as well as points of contact information. A link is also provided to an electronic DA Form 2408-9, allowing customers to submit TAMMS ground equipment property book transactions.

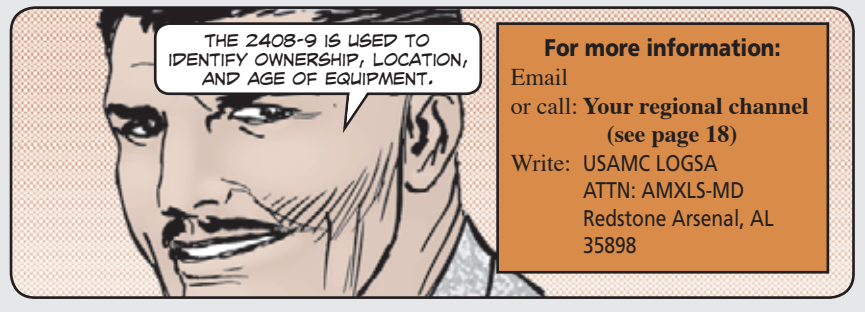

### PS Magazine

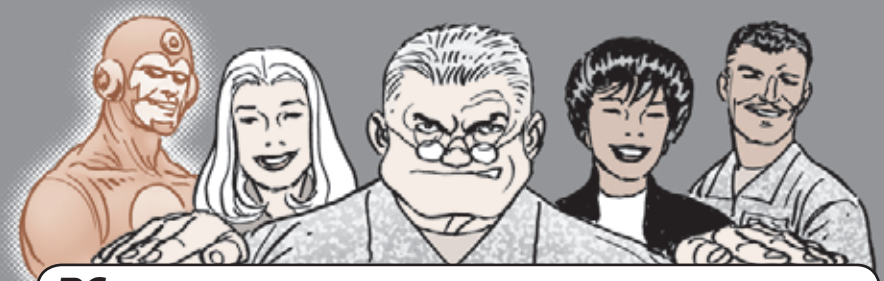

PS, *The Preventive Maintenance Monthly,* is an official Army technical bulletin that provides info for equipment operators and unit maintenance and supply personnel. Using *PS* improves combat and materiel readiness of equipment at the company and battalion level and helps protect Soldiers from injury.

 All info printed in *PS* is current and approved by the responsible agency. It is as actionable as any other Army technical manual or bulletin.

*PS* has served Soldiers with timely maintenance info for more than 59 years. *PS* is a postscript to advanced individual training as well as existing technical and other official Army publications. An informal writing style, graphics and character animations are used to grab attention, clarify subject matter, and get readers to use the information.

 The *PS* staff stays close to Soldiers' experiences. Soldiers send contributions and article suggestions to *PS*. The *PS* staff also visits Soldiers in their motor pools, arms rooms and other work areas, to gather info on problems and solutions. Articles are developed from many of these Soldier contacts.

*PS* also receives and answers more than 2,800 questions from readers each year concerning preventive maintenance, equipment publications and maintenance and supply issues.

*PS* makes continual improvements to its website. In October 2003, it became possible to select individual articles to print or email. In August 2006, a search tool was added to allow readers to search the text of *PS* files from 2000 through the current issue. Users can search for words, NSNs or publication numbers.

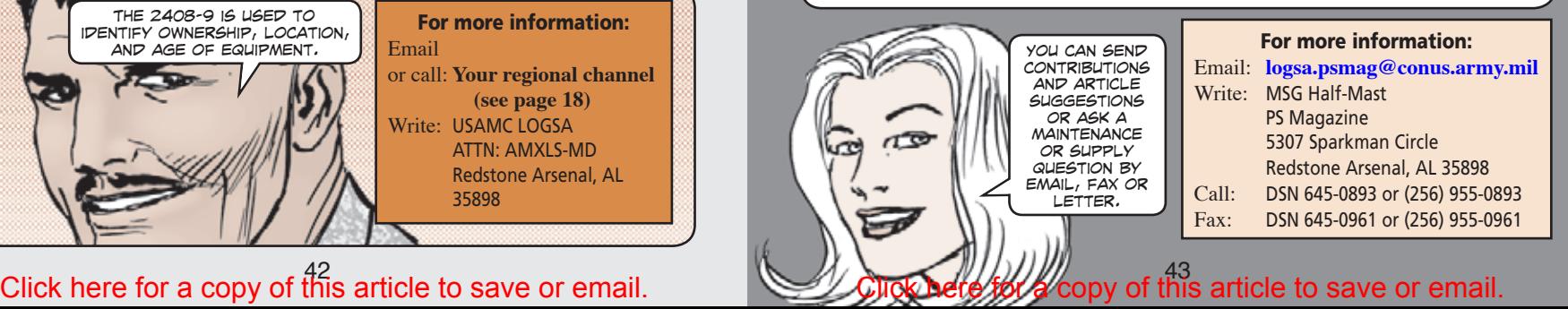

<span id="page-23-0"></span>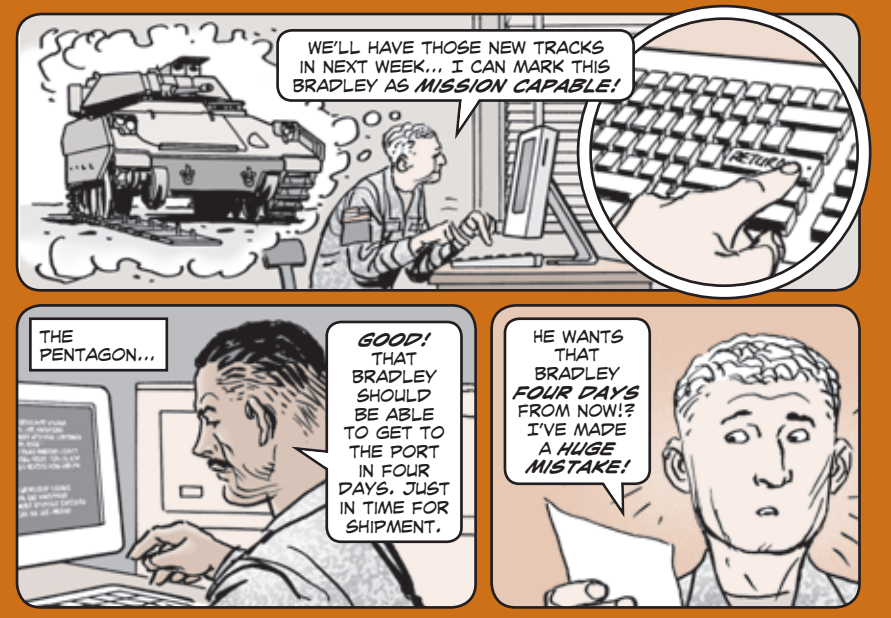

**LOGSA** maintains asset and readiness data on reportable equipment and **critical subsystems sent from the field via the Readiness Integrated Database (RIDB) each month. The RIDB provides the Army staff equipment readiness data essential to gauging the Army's ability to accomplish its missions.** 

 **AR 700-138,** *Army Logistics Readiness and Sustainability,* **requires the readiness data within RIDB to provide visibility of Army Materiel Condition Status Reports data for the Active Army, Army Prepositioned Stocks, Army National Guard and US Army Reserves. RIDB is used by everyone from unit commanders to the Army staff.**

 **RIDB is the data repository for equipment readiness data sent to LOGSA via the Army Materiel Status System (AMSS), an integral part of the Standard Army Maintenance System-Enhanced (SAMS-E). Units that do not have SAMS-E AMSS can report using the Installation Materiel Condition Status Reporting System (IMCSRS).** 

 **RIDB upload capability enables commanders to send AMSS files straight to LOGSA's Logistics Information Warehouse to minimize manual processing and improve data quality.** 

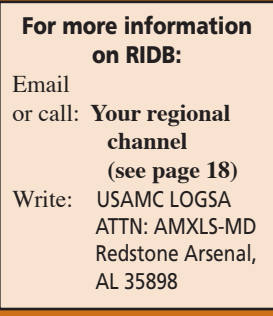

### Readiness Integrated Database Routing Identifier Code Assignment

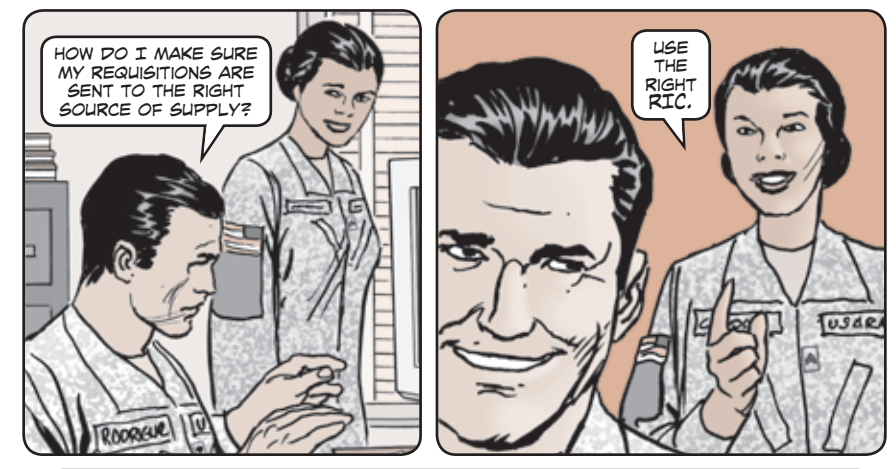

LOGSA assigns, changes, and issues routing identifier codes (RICs) for the entire Army. The RIC process migrated to Army Enterprise System Integrated Program/Product Lifecycle Management Plus (AESIP/PLM+) in Nov 07. Under the new web-based enterprise system, RICs and CAGE Codes are shown as **Vendor Master Data.**

 Soldiers use RICs to send supply transactions to the right source of supply. RICs include all interservice and intraservice agencies interested in the supply transaction on that item.

 AR 725-50 requires RICs to maintain a history of the requisition, identifying the originator, as well as the recipient of the transaction. The RIC tells the warfighter who will supply the equipment needed to execute their mission. For example, a communication equipment requisition (RIC B16) goes to the Communications-Electronics Life-Cycle Management Command.

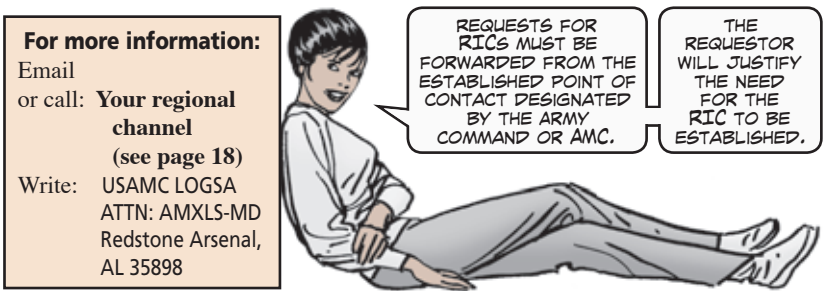

**44** 45 Click here for a copy of this article to save or email. Click here for a copy of this article to save or email.

### SALE-Improved DODAAC and RIC Processes

<span id="page-24-0"></span>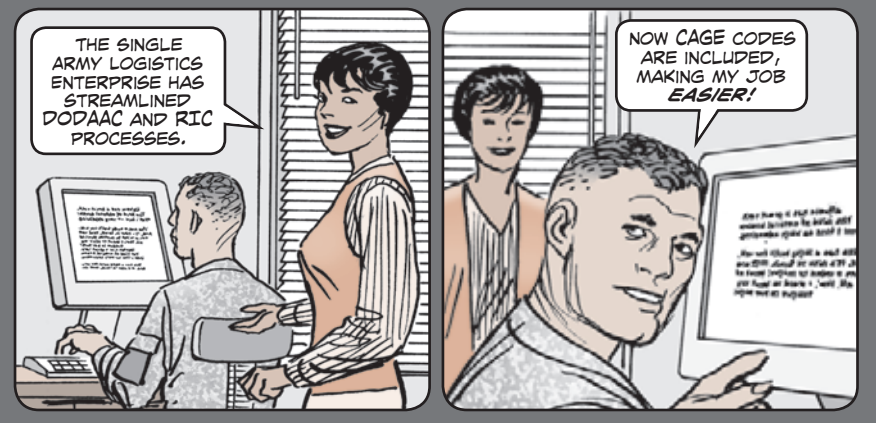

LOGSA uses the Single Army Logistics Enterprise (SALE) environment to improve Department of Defense Activity Address Code (DODAAC) and routing identifier code (RIC) processes.

 LOGSA and the Army Enterprise System Integration Program/Product Lifecycle Management Plus (AESIP/PLM+) incorporated the DODAAC and RIC processes into the Master Data Management (MDM) module of a new commercial software called SAP Netweaver.

 MACOM DODAAC and RIC coordinators will see significant improvements and streamlined processes in the new system. An added capability and mission for the logistics community is the inclusion of Commercial and Government Entity (CAGE) codes in the MDM.

 PLM+ MDM introduces some new terms to Army logistics management. **Customer data** includes unit identification codes and DODAACs. **Vendor data** includes RICs and CAGE codes. Army DODAAC and RIC coordinators will find improved graphical user interfaces (GUIs) enabled by Netweaver's enterprise portal capability.

 While the screens look like existing Logistics Information Warehouse screens, enhanced edits, validations and auto-population functions are included. Many of the improvements are a direct result of input from DODAAC coordinators and the Army Central Service Point. The change will result in more timely and accurate logistics data.

> For more information: Email or call: **Your regional channel (see page 18)**

## SB 700-20

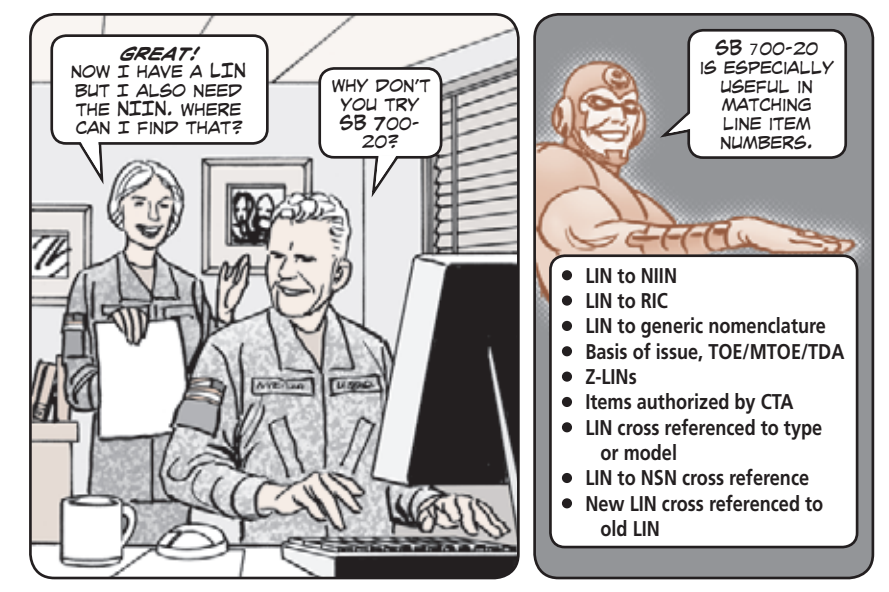

LOGSA assigns, manages, and maintains a database of line item numbers (LINs) for Army-adopted items of materiel and other selected items. The LINs are used with The Army Authorization Document System (TAADS), the Common Table of Allowance (CTA), and the Army Maintenance Management System (TAMMS). LINs are also used for the preparation and maintenance of property books/stock records, as well as cataloging and supply management data.

Only items listed in SB 700-20 have LINs. The SB 700-20 Master File is published monthly.

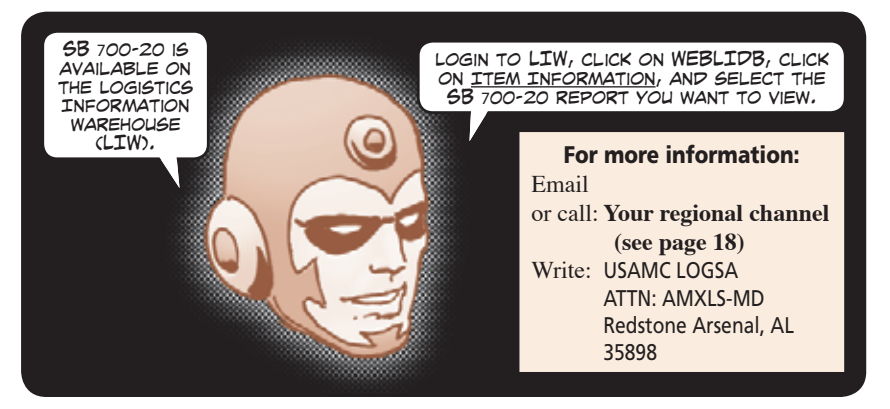

### Click here for a copy of this article to save or email. Click here for a copy of this article to save or email.

<span id="page-25-0"></span>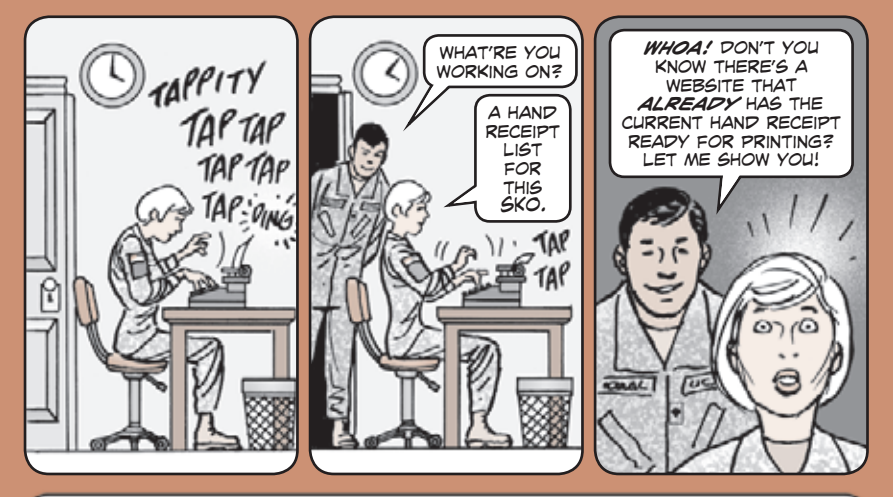

The LOGSA sets, kits and outfits (SKO) mission is to provide a single source for all the official Army component lists (CLs) and hand receipts (HRs) for tool sets, kits and outfits.

 As of Sep 09, medical maintenance supply catalogs now appear as component lists within LOGSA's single supply catalog.

 All of the CLs and HRs are available online in LOGSA's Logistics Information Warehouse (LIW). Login to LIW, click on Sets Kits Outfits On Line, then the Electronic Sets, Kits, and Outfits icon. Press the submit button for the current catalog. Read the SC header page, then click on next, and you'll see the options page. To see the components lists and hand receipts click on the Component List button. All available component lists will be displayed.

The component lists can be sorted by LIN, NSN or component list number. You can scroll down to view or select the component list you need. Once you've selected a component list you can select its hand receipt, ツハじ which can be viewed and printed with or without illustrations.

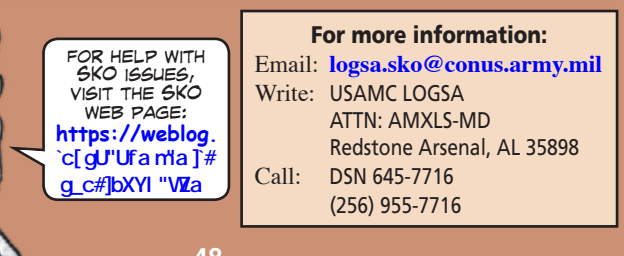

### Sets, Kits and Outfits **Source of Repair Consolidated** Work Order Report

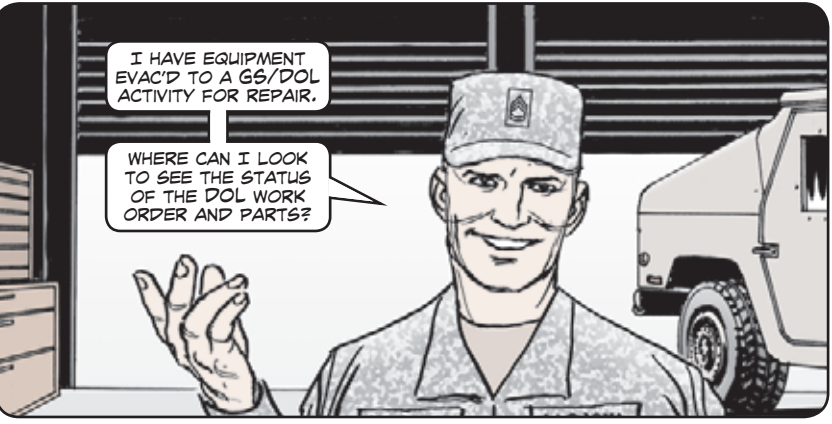

The Logistics Information Warehouse Integrated Logistics Analysis Program (ILAP) Source of Repair (SOR) Consolidated Work Order (CWO) report provides end-to-end visibility of equipment on work orders to facilities performing GS-level and above maintenance and repairs on Army equipment. It also provides the status of parts on order against open SOR-level work orders, including integrated Standard Army Retail Supply System (SARSS) document history and catalog information in a single report.

 The SOR CWO report is located in the ILAP Maintenance folder under "Shop Operations." Commanders and maintenance managers can obtain total visibility of equipment and parts associated with SOR-level work orders through a variety of different input criteria, ranging from work order number, unit identification code, equipment model, National Item Identification Number, weapon system code, line item number, or even a user-defined task force organization.

 The SOR CWO report provides a complete listing of a unit's equipment on work order to the SOR, including the current work order and parts status, as well as associated organizational and direct support work order and parts status.

 Queried results may be viewed, sorted, filtered, and saved to a spreadsheet or a SAMS-2 freeform pdf report format. The SOR Print Page and SOR Print Grid report options provide detailed work order and parts visibility, current work order and parts status, plus rollover Request Order Number and Document Order Number records.

For more information: Email or call: **Your regional channel (see page 18)** Write: USAMC LOGSA ATTN: AMXLS-MD Redstone Arsenal, AL 35898

#### **Example 19** 149 Allen this article to save or email. Click here for a copy of this article to save or email.

## **Storage Planning Analysis Storage Publications**

<span id="page-26-0"></span>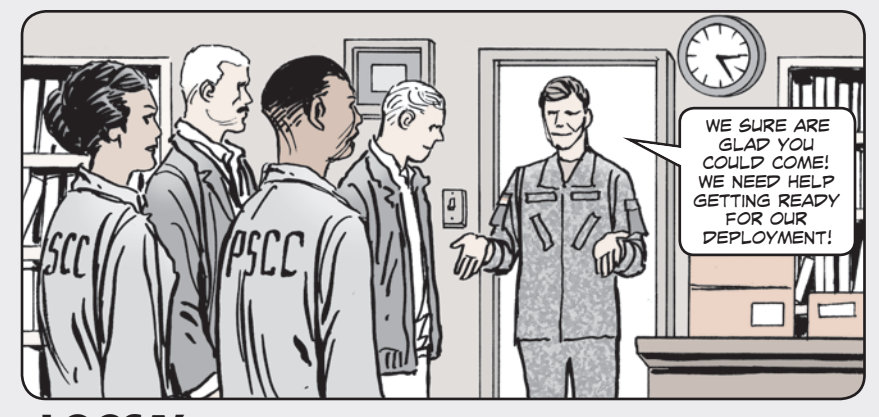

LOGSA's Packaging, Storage and Containerization Center (PSCC) has provided field assistance visits to Army units for nearly 50 years. PSCC now assists deploying units, contingency operations, installations and supply depots. PSCC can help develop operating procedures and operational layouts and demonstrate proper packaging, handling, and storage techniques.

 Soldiers can get specific assistance on identifying skills, equipment, and training needs; developing improved facility layouts; and writing operating procedures tailored to missions and abilities. Soldiers can also receive hands-on training for finding and understanding packaging and distribution requirements.

 PSCC excels in developing long-term protection for material. PSCC can tell units how to properly protect and store items, take care of them while in storage, and what to do with the equipment during hand-off.

 PSCC has also helped troop deployments with distribution planning for CONUS and OCONUS facilities ranging from 500 to more than 1 million square feet. This effort provides cost-effective and efficient storage operations to support Soldiers and equipment readiness.

> For more information: Email: **toby.ltad@us.army.mil** Write: USAMC LOGSA PSCC ATTN: AMXLS-AT 11 Hap Arnold Boulevard Tobyhanna, PA 18466-5097

> > (570) 615-9176

Call: DSN 795-9176

FAX: (570) 615-7175

 For more information, visit the PSCC webpage on the Logistics Information Warehouse (LIW) website. After logging in, go to the Applications menu and click on PSCC:

**[https://liw.logsa.army.mil/index.](https://liw.logsa.army.mil/index.cfm?fuseaction=login.main) cfm?fuseaction=login.main** or use this URL: **[https://www.logsa.army.mil/pscc/PSCC\\_](https://www.logsa.army.mil/pscc/PSCC_WebDev/PSCC/psccindex.htm) WebDev/PSCC/psccindex.htm**

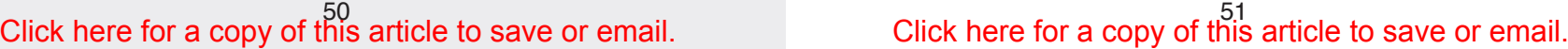

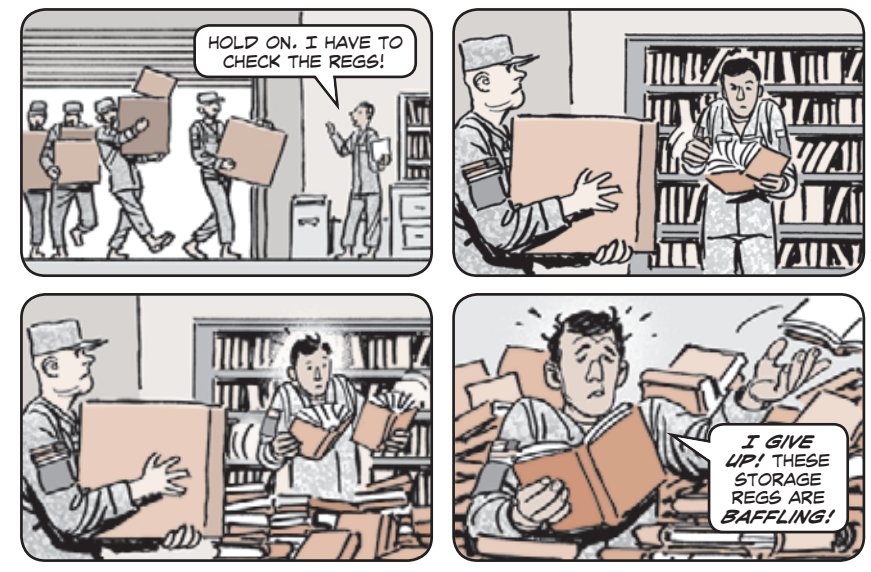

Need help threading your way through the constantly shifting maze of regulations for storage and distribution? LOGSA has the most important information on a variety of storage subjects available in easy-to-read booklets.

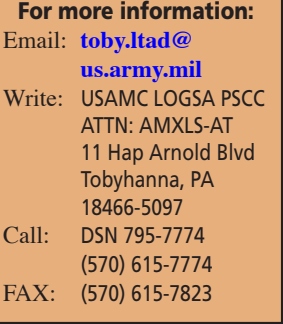

 **A Guide to Nontraditional Storage Facilities and Structures** presents less costly alternatives to the conventional brick-and-mortar general supply facilities.

 **A Guide to Modern Material Handling Equipment (MHE)** covers basic MHE and some recent advancements in the materials handling area.

 **Storage and Warehouse Personal Pocket Reference** provides info on condition codes, shelf-life codes, unit of issue designators and material condition tags and labels.

 **Storage Space Management and Reporting Guide** is a quick reference on storage space reporting and management procedures.

 **A Guide to Warehouse Storage Aids** covers basic storage aids used in general purpose warehouses, distribution centers and hazardous materials storage facilities. It includes recent advancements in storage and material handling.

## <span id="page-27-0"></span>Storage Space Management Reporting Assistance

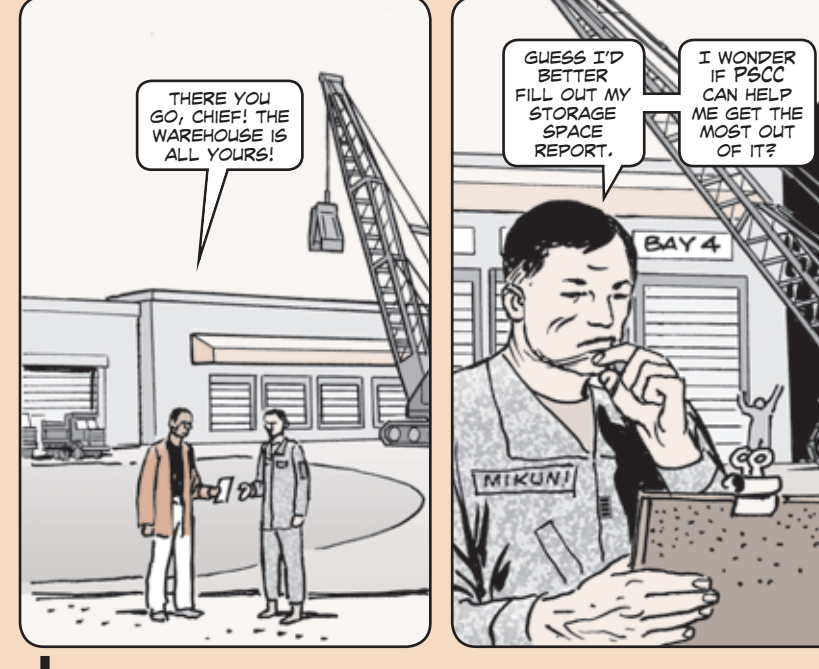

If you operate 100,000 or more gross square feet of covered storage space, you must file DD Form 805, *Storage Space Management Report.* Army CONUS and OCONUS installations file this report in accordance with:

 AR 740-1, *Storage and Supply Activity Operations* TM 38-400, *Joint Service Manual for Storage and Materials Handling*

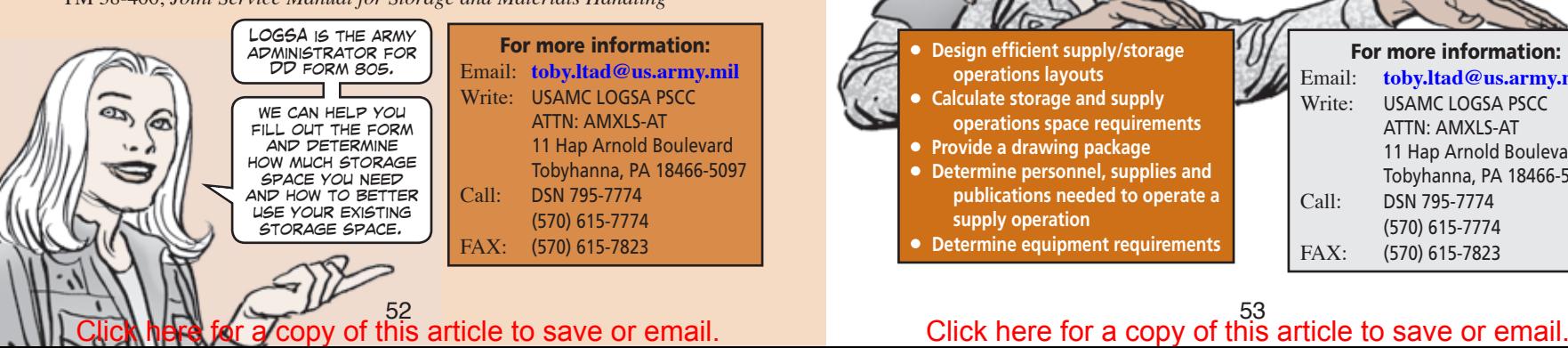

## Supply, Storage and Materials Handling Modernization

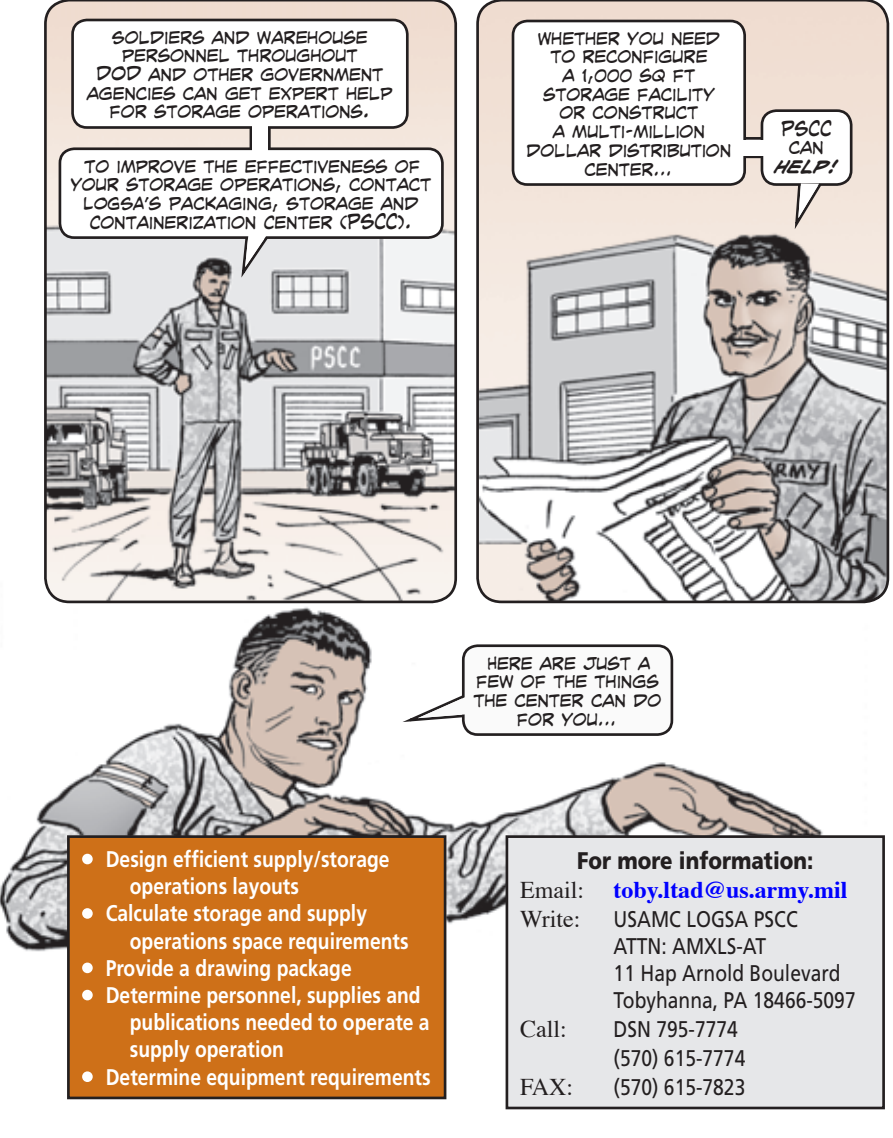

<span id="page-28-0"></span>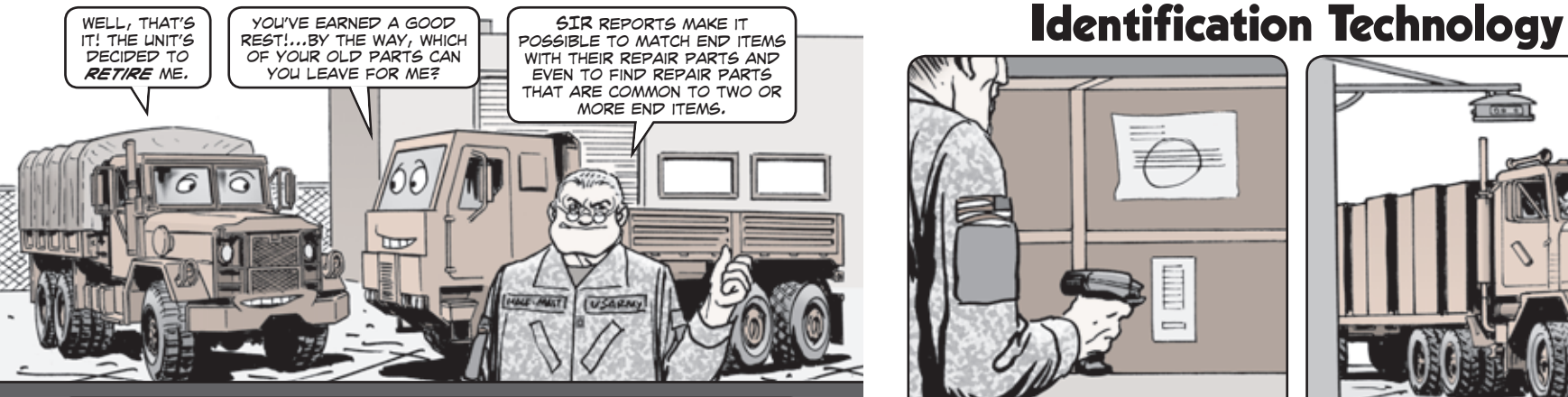

If you need to match a repair part with its end item or find out which repair parts are common between end items, the Support Item Requirements (SIR) module is for you.

 The SIR module is found on the Logistics Information Warehouse under WebLIDB. The SIR module provides information on repair parts used on various end items, compares repair parts between end items, and develops repair parts requirements to support a unit in either peacetime or contingency operations.

 The Contingency Stockage Report provides a list of recommended repair parts to support the end items in a unit/task force based on high OPTEMPO scenarios.

 The End Item to Spare/Repair Parts Report identifies all support items used on an end item. You can reverse the report with the Spare/Repair Part to End Item Report, which identifies all end item applications for a repair part.

 The Items on Hand Report allows you to retrieve end item National Item Identification Numbers and quantities for a unit or units.

 The Parts Commonality Report allows you to compare support items related to two or more end items. These reports identify repair parts, both common and unique, to selected end items. It can help identify repair parts that may no longer be needed

to support a unit's equipment.

The reports include:

- Common/Peculiar Reports
- Common/Unique Reports
- Common/Unique with ASL Reports

For more information: Email: **logsa.csrl@conus.army.mil** Write: USAMC LOGSA ATTN: AMXLS-MD Redstone Arsenal, AL 35898

 The Peacetime Stockage Report provides a list of recommended repair parts to support end items in a unit based on garrison operations.

# Support Item Requirements Technical Assistance with Automatic

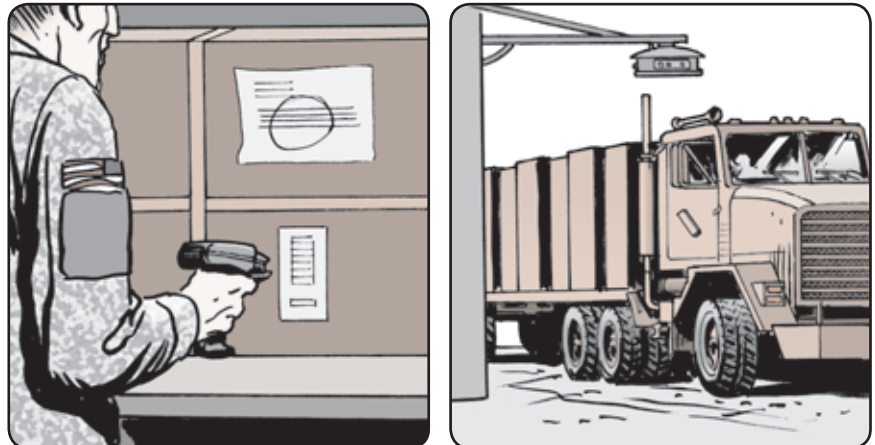

Bar codes, radio frequency identification tags, and other devices and markers automatically communicate logistics information without the need to hand copy or type it into a computer system.

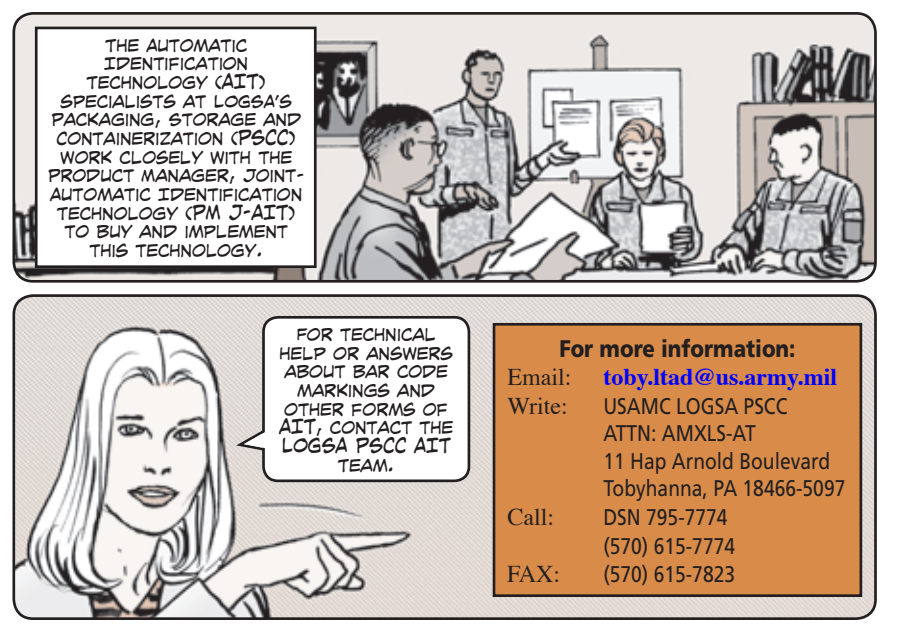

**54** 55 Click here for a copy of this article to save or email. Click here for a copy of this article to save or email.

## <span id="page-29-0"></span>Training — Training — Training WebLIDB Pipeline Queries

#### LOGSA uses its databases and web-based products to support a customer base that includes national and tactical customers. To ensure our worldwide customers get the most from our products, LOGSA has developed a variety of training opportunities. The LOGSA channel managers (Page 18) are your points of contact for LOGSA training.

#### **Site Training**

 LOGSA provides training for Soldiers, civilians and contractors on-site at LOGSA. This training addresses multiple LOGSA systems and products. Training at LOGSA allows you to make maximum use of the LOGSA staff who provide the latest training or are the subject matter experts on a particular subject, application, or product. LOGSA can also work with you to conduct training at your site (unit or major command funds needed).

#### **Military Schools**

 LOGSA has partnered with the Army schools to provide products and services training to military, civilian or contractors attending logistics courses. LOGSA provides training to the Ordnance and Quartermaster Schools, as well as Army Logistics Management College courses across the Army.

#### **Worldwide Logistics Training Workshop**

 The Worldwide Logistics Training Workshop (WLTW) is a valuable annual training event held at Redstone Arsenal, AL. More than 1,000 Soldiers, civilians and contractors gather for a week of briefings, workshops, hands-on training, help desks, demonstrations, and exhibits. LOGSA hosts logistics partners such as HQDA, AMC, DLA, Project Manager-Logistics Integrated Systems (PM-LIS), CASCOM and US Total Army Personnel Command. Workshops include: LIW, WebLIDB, ILAP, UIT, asset visibility, maintenance and readiness reporting and the business intelligence tools (i.e., MySSA, MyRESETPlans, etc.) The WLTW serves as a forum for logistics questions and issues. It also allows networking among logistics colleagues worldwide.

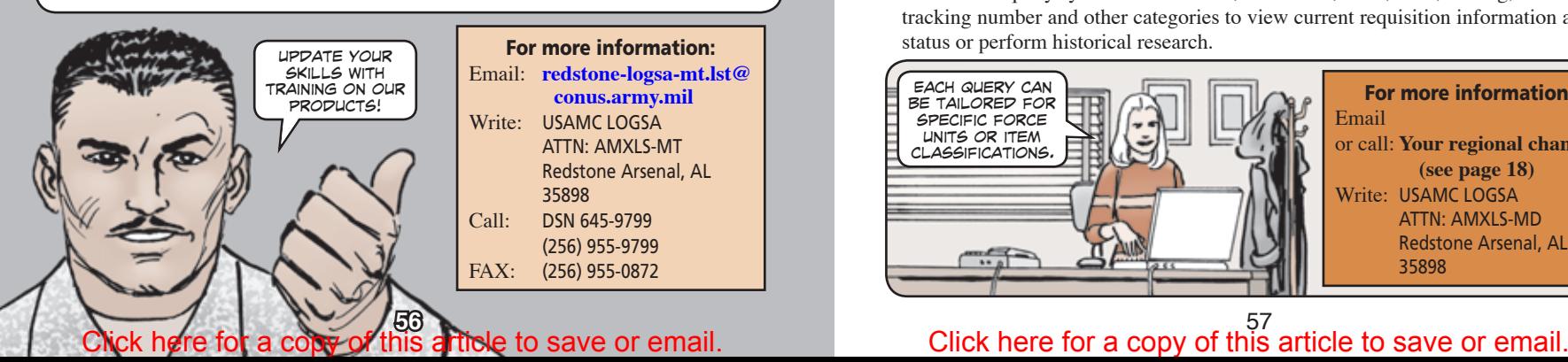

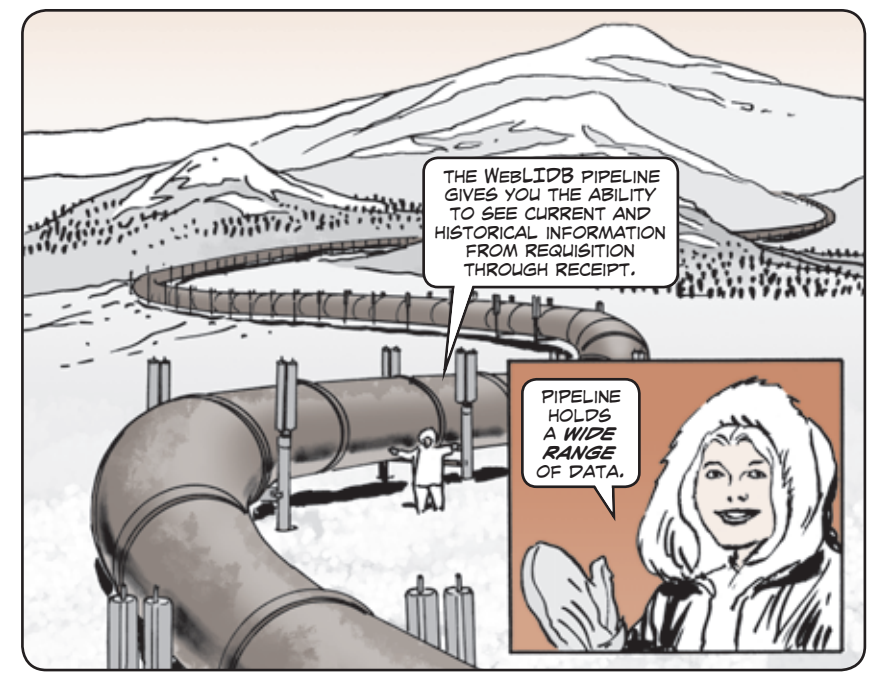

Soldiers can use the WebLIDB Pipeline Query tool on the Logistics Information Warehouse to find current and historical supply and transportation information for Army materiel from requisition through receipt.

 The tool uses supply, transportation, RF-Tag, and commercial shipment information to provide visibility of sustainment and retrograde materiel.

 Users can query by document number, DODAAC, NIIN, TCN, RF-Tag, commercial tracking number and other categories to view current requisition information and/or For more information: **For more information:** status or perform historical research.

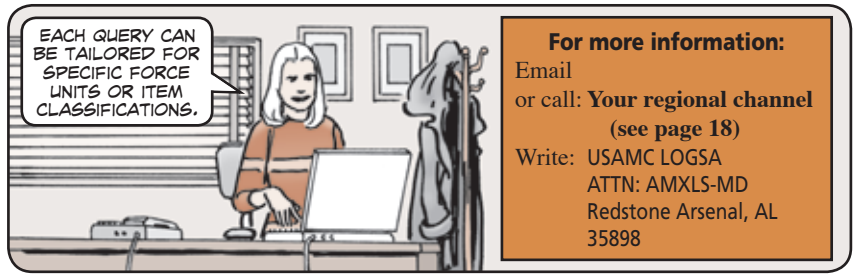

## <span id="page-30-0"></span>Wood Packaging Material Program Assistance

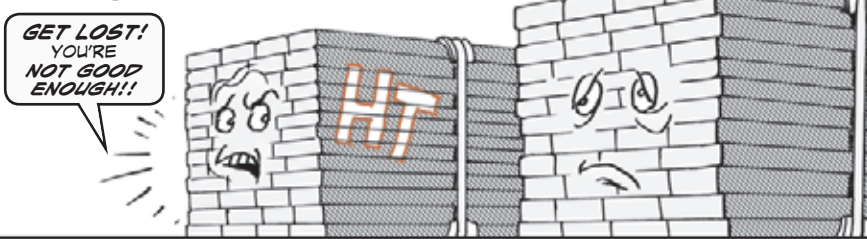

The Packaging, Storage, and Containerization Center (PSCC) is the Army's point of contact for the Wood Packaging Material (WPM) program. Army activities that procure, build, or repair wooden boxes, crates, pallets, skids, dunnage, or other wood packing used for shipment must use heat-treated (HT) lumber to fabricate WPM products.

 The purchase and use of the correct lumber is not the only requirement for WPM certification. These activities must also become self-certified to mark the WPMs they make or repair using the international HT certification marking, which includes their DODAAC. **Each installation must:**

- **Assign one person to be their WPM custodian and another local, non-partisan government representative to be their WPM auditor.**
- **Train each person involved in WPM fabrication, receiving, shipping, or quality control using the DOD WPM training found on the Navy's website:**

#### https://www.icptarp.com/wpm

- **Use DOD-approved contract language in local lumber and WPM product procurement.**
- **Use WPM compliant standard operating procedures in supply or maintenance functions.**
- **Maintain specific installation WPM data records.**
- **Submit monthly WPM usage reports to the DOD WPM website.**
- **Perform site WPM audits. The WPM auditor conducts the audits, and guidelines for site WPM self-certification are also found on the Navy's WPM training website shown above.**

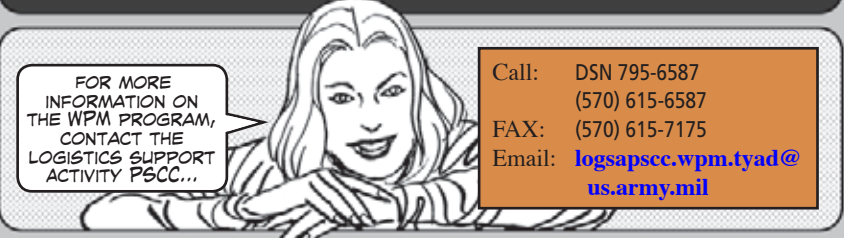

## **Glossary**

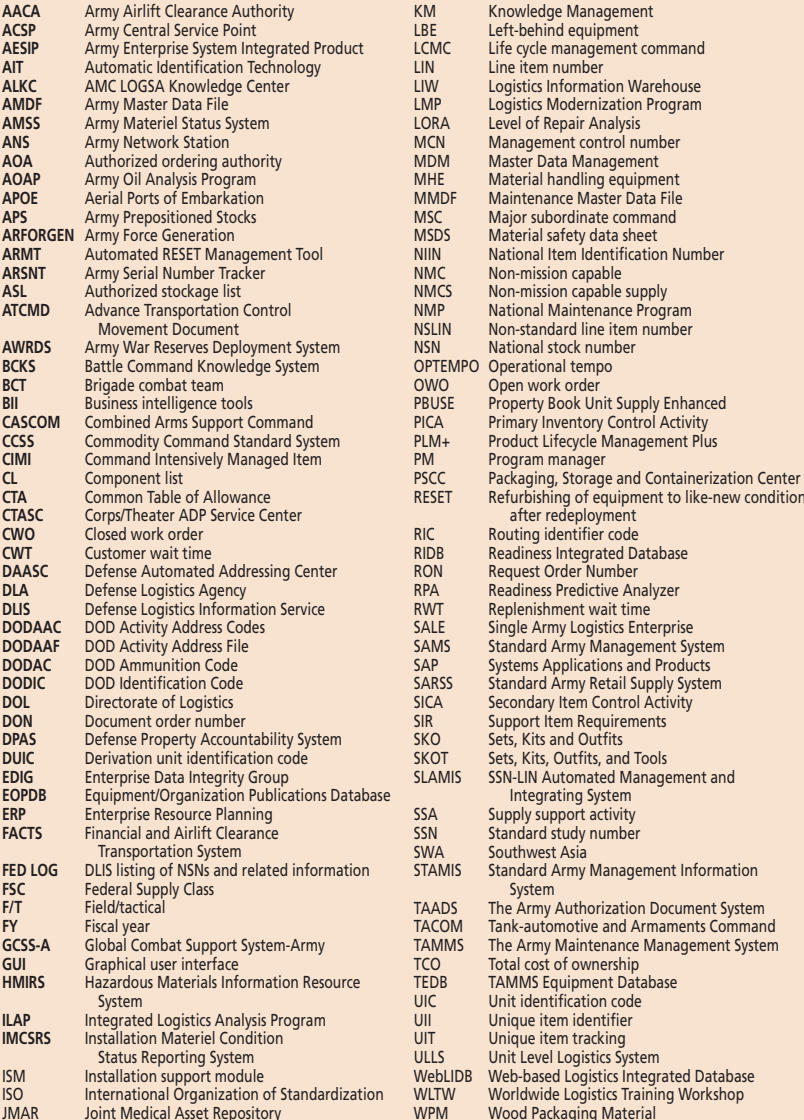

### 58 59 Click here for a copy of this article to save or email. Click here for a copy of this article to save or email.

## <span id="page-31-0"></span>**NOTES**

2010

The proponent agency for this pamphlet is the USAMC Logistics Support Activity. Users may make comments, report errors or omissions, or submit suggested changes on DA Form 2028, *Recommended Changes to Publications and Blank Forms,* to:

Commander USAMC Logistics Support Activity ATTN: AMXLS-AM Redstone Arsenal, AL 35898

Email: **logsa.psmag@conus.army.mil**

ames JAMES E. RENTZ COL, QM Commanding

DISTRIBUTION: S Pub Control Off - 2

## <span id="page-32-0"></span>U.S. Army Materiel Command Logistics Support Activity (LOGSA)

# LOGSA Homepage

#### Website Customer Service (Help Desk) DSN 645-7716 (256) 955-7716

#### Regional Logistics Support Channels

Asia-Pacific: [logsa.911apc@conus.army.mil](mailto:logsa.911apc@conus.army.mil) CONUS: [logsa.911conus@conus.army.mil](mailto:logsa.911conus@conus.army.mil) Europe: [logsa.911europe@conus.army.mil](mailto:logsa.911europe@conus.army.mil) Southwest Asia[: logsa.911swa@conus.army.mil](mailto:logsa.911swa@conus.army.mil)

#### Maintenance and Supply Support

PS Magazine: [logsa.psmag@conus.army.mil](mailto:logsa.psmag@conus.army.mil)

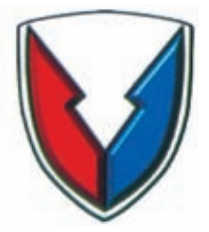

USAMC LOGSA 5307 Sparkman Circle Redstone Arsenal, AL 35898-7466

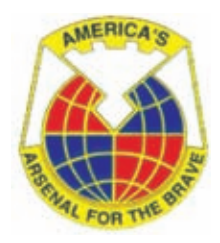